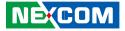

NEXCOM International Co., Ltd.

## IoT Automation Solutions Business Group Fan-less Computer NISE 2400 Series User Manual

**NEXCOM International Co., Ltd.** Published September 2020

www.nexcom.com

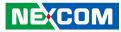

## CONTENTS

#### Preface

| Copyright                          | iv  |
|------------------------------------|-----|
| Disclaimer                         | iv  |
| Acknowledgements                   | iv  |
| Regulatory Compliance Statements   | iv  |
| Declaration of Conformity          | iv  |
| RoHS Compliance                    |     |
| Warranty and RMA                   | v   |
| Safety Information                 | vii |
| Installation Recommendations       | vii |
| Safety Precautions                 | ix  |
| Technical Support and Assistance   | ×   |
| Conventions Used in this Manual    | ×   |
| Global Service Contact Information | x   |
| Package Contents                   | xii |
| Ordering Information               |     |

#### **Chapter 1: Product Introduction**

| Overview                      | 1 |
|-------------------------------|---|
| Hardware Specifications       | 2 |
| Knowing Your NISE 2400 Series |   |
| Front Panel                   | Z |
| Rear Panel                    | 5 |
| Mechanical Dimensions         |   |

#### **Chapter 2: Jumpers and Connectors**

| Before You Begin                                      | 9  |
|-------------------------------------------------------|----|
| Precautions                                           | 9  |
| Jumper Settings                                       | 10 |
| Locations of the Jumpers and Connectors for NISB 2400 | 11 |
| NISB 2400                                             | 11 |
| Jumpers                                               | 13 |
| CMOS Clear Select                                     |    |
| ME Clear Select                                       |    |
| COM3 5V/12V/RI Select                                 | 14 |
| COM4 5V/12V/RI Select                                 | 14 |
| 3G/Wi-Fi Select                                       | 15 |
| AT/ATX Power Select                                   |    |
| Connector Pin Definitions                             | 16 |
| External I/O Interfaces - Front Panel                 | 16 |
| USB 3.0 Port                                          | 16 |
| COM 3 and COM 4 Ports                                 | 16 |
| CFast Card Slot                                       | 17 |
| SIM Card Connector                                    | 17 |
| Audio Connectors                                      |    |
| LED Indicators                                        | 18 |
| External I/O Interfaces - Rear Panel                  | 19 |
| 9V - 30V DC Power Input                               | 19 |
| Remote Power On/Off Switch                            | 19 |
| DVI-I Connector                                       | 20 |

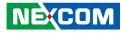

|    | HDMI                                               | .20 |
|----|----------------------------------------------------|-----|
|    | LAN1 and USB 2.0 Ports                             | .21 |
|    | LAN2 and USB 2.0 Ports                             | .21 |
|    | COM 1 (RS232/422/485)                              | .22 |
|    | COM 2 (RS232/422/485)                              | .22 |
| In | ternal Connectors                                  | .23 |
|    | BIOS Pin Header                                    | .23 |
|    | SATA Connector                                     | .23 |
|    | SATA Power Connector                               | .24 |
|    | Port 80 Connector                                  | .24 |
|    | GPS Connector                                      | .25 |
|    | CPU Fan Connector                                  | .25 |
|    | RTC Pin Header                                     | .26 |
|    | LAN1 LED Signal Pin Header                         | .26 |
|    | LAN2 LED Signal Pin Header                         | .27 |
|    | 3G Line-out Pin Header                             | .27 |
|    | 3G Mic-in Pin Header                               | .28 |
|    | Line-in Pin Header                                 | .28 |
|    | Speaker-out Pin Header                             | .29 |
|    | PS2 Keyboard/Mouse Pin Header                      | .29 |
|    | GPIO Pin Header                                    | .30 |
|    | MCU Flash Pin Header                               | .30 |
|    | Reset Button Pin Header                            | .31 |
|    | PWR_LED/HDD_LED/SMB_BUS/S3/SW_ON/RESET             | .31 |
|    | 12VSB DC-IN                                        | .32 |
|    | Mini-PCIe Connector (3G, Wi-Fi)                    | .33 |
|    | Mini-PCIe Connector (mSATA, Wi-Fi)                 | .34 |
|    | PCle x4 Slot (Only support PCle x1 speed & signal) | .35 |
|    |                                                    |     |

#### Chapter 3: System Setup

| Removing the Bottom Cover | 6 |
|---------------------------|---|
| Removing the Top Cover    | 7 |

| Installing a Mini-PCIe Module (Half-size)                | 38 |
|----------------------------------------------------------|----|
| Installing a Mini-PCIe Module (Full-size)                | 39 |
| Installing a SO-DIMM Memory Module                       | 40 |
| Installing a SIM Card                                    | 42 |
| Installing an Antenna                                    | 43 |
| Installing a SATA Hard Drive for NISE 2400               | 45 |
| Installing a SATA Hard Drive for NISE 2410 and NISE 2420 | 47 |

#### Chapter 4: BIOS Setup

| About BIOS Setup                    |    |
|-------------------------------------|----|
| When to Configure the BIOS          |    |
| Default Configuration               |    |
| Entering Setup                      |    |
| Legends                             |    |
| BIOS Setup Utility                  | 51 |
| Main                                |    |
| Advanced                            |    |
| Chipset                             |    |
| Security                            | 62 |
| Boot                                | 63 |
| Save & Exit                         | 64 |
| Appendix A: Power Consumption       | 65 |
|                                     |    |
| Appendix B: GPI/O Programming Guide | 67 |
| Appendix C: LED Programming Guide   | 69 |
| Appendix D: Watchdog Timer Setting  | 70 |

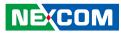

## PREFACE

## Copyright

This publication, including all photographs, illustrations and software, is protected under international copyright laws, with all rights reserved. No part of this manual may be reproduced, copied, translated or transmitted in any form or by any means without the prior written consent from NEXCOM International Co., Ltd.

## Disclaimer

NEXCOM

The information in this document is subject to change without prior notice and does not represent commitment from NEXCOM International Co., Ltd. However, users may update their knowledge of any product in use by constantly checking its manual posted on our website: http://www.nexcom.com. NEXCOM shall not be liable for direct, indirect, special, incidental, or consequential damages arising out of the use of any product, nor for any infringements upon the rights of third parties, which may result from such use. Any implied warranties of merchantability or fitness for any particular purpose is also disclaimed.

## **Acknowledgements**

NISE 2400, NISE 2400A, NISE 2410, NISE 2410E and NISE 2420 are trademarks of NEXCOM International Co., Ltd. All other product names mentioned herein are registered trademarks of their respective owners.

## **Regulatory Compliance Statements**

This section provides the FCC compliance statement for Class A devices and describes how to keep the system CE compliant.

## **Declaration of Conformity**

#### FCC

This equipment has been tested and verified to comply with the limits for a Class A digital device, pursuant to Part 15 of FCC Rules. These limits are designed to provide reasonable protection against harmful interference when the equipment is operated in a commercial environment. This equipment generates, uses, and can radiate radio frequency energy and, if not installed and used in accordance with the instructions, may cause harmful interference to radio communications. Operation of this equipment in a residential area (domestic environment) is likely to cause harmful interference, in which case the user will be required to correct the interference (take adequate measures) at their own expense.

#### CE

The product(s) described in this manual complies with all applicable European Union (CE) directives if it has a CE marking. For computer systems to remain CE compliant, only CE-compliant parts may be used. Maintaining CE compliance also requires proper cable and cabling techniques.

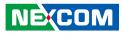

## **RoHS Compliance**

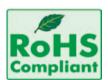

#### NEXCOM RoHS Environmental Policy and Status Update

NEXCOM is a global citizen for building the digital infrastructure. We are committed to providing green products and services, which are compliant with

European Union RoHS (Restriction on Use of Hazardous Substance in Electronic Equipment) directive 2011/65/EU, to be your trusted green partner and to protect our environment.

RoHS restricts the use of Lead (Pb) < 0.1% or 1,000ppm, Mercury (Hg) < 0.1% or 1,000ppm, Cadmium (Cd) < 0.01% or 100ppm, Hexavalent Chromium (Cr6+) < 0.1% or 1,000ppm, Polybrominated biphenyls (PBB) < 0.1% or 1,000ppm, and Polybrominated diphenyl Ethers (PBDE) < 0.1% or 1,000ppm.

In order to meet the RoHS compliant directives, NEXCOM has established an engineering and manufacturing task force to implement the introduction of green products. The task force will ensure that we follow the standard NEXCOM development procedure and that all the new RoHS components and new manufacturing processes maintain the highest industry quality levels for which NEXCOM are renowned.

The model selection criteria will be based on market demand. Vendors and suppliers will ensure that all designed components will be RoHS compliant.

#### How to recognize NEXCOM RoHS Products?

For existing products where there are non-RoHS and RoHS versions, the suffix "(LF)" will be added to the compliant product name.

All new product models launched after January 2013 will be RoHS compliant. They will use the usual NEXCOM naming convention.

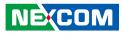

## Warranty and RMA

#### **NEXCOM Warranty Period**

NEXCOM manufactures products that are new or equivalent to new in accordance with industry standard. NEXCOM warrants that products will be free from defect in material and workmanship for 2 years, beginning on the date of invoice by NEXCOM.

#### **NEXCOM Return Merchandise Authorization (RMA)**

- Customers shall enclose the "NEXCOM RMA Service Form" with the returned packages.
- Customers must collect all the information about the problems encountered and note anything abnormal or, print out any on-screen messages, and describe the problems on the "NEXCOM RMA Service Form" for the RMA number apply process.
- Customers can send back the faulty products with or without accessories (manuals, cable, etc.) and any components from the card, such as CPU and RAM. If the components were suspected as part of the problems, please note clearly which components are included. Otherwise, NEXCOM is not responsible for the devices/parts.
- Customers are responsible for the safe packaging of defective products, making sure it is durable enough to be resistant against further damage and deterioration during transportation. In case of damages occurred during transportation, the repair is treated as "Out of Warranty."
- Any products returned by NEXCOM to other locations besides the customers' site will bear an extra charge and will be billed to the customer.

#### **Repair Service Charges for Out-of-Warranty Products**

NEXCOM will charge for out-of-warranty products in two categories, one is basic diagnostic fee and another is component (product) fee.

#### System Level

- Component fee: NEXCOM will only charge for main components such as SMD chip, BGA chip, etc. Passive components will be repaired for free, ex: resistor, capacitor.
- Items will be replaced with NEXCOM products if the original one cannot be repaired. Ex: motherboard, power supply, etc.
- Replace with 3rd party products if needed.
- If RMA goods can not be repaired, NEXCOM will return it to the customer without any charge.

#### **Board Level**

- Component fee: NEXCOM will only charge for main components, such as SMD chip, BGA chip, etc. Passive components will be repaired for free, ex: resistors, capacitors.
- If RMA goods can not be repaired, NEXCOM will return it to the customer without any charge.

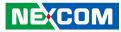

#### Warnings

Read and adhere to all warnings, cautions, and notices in this guide and the documentation supplied with the chassis, power supply, and accessory modules. If the instructions for the chassis and power supply are inconsistent with these instructions or the instructions for accessory modules, contact the supplier to find out how you can ensure that your computer meets safety and regulatory requirements.

#### Cautions

Electrostatic discharge (ESD) can damage system components. Do the described procedures only at an ESD workstation. If no such station is available, you can provide some ESD protection by wearing an antistatic wrist strap and attaching it to a metal part of the computer chassis.

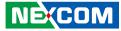

## **Safety Information**

Before installing and using the device, note the following precautions:

- Read all instructions carefully.
- Do not place the unit on an unstable surface, cart, or stand.
- Follow all warnings and cautions in this manual.
- When replacing parts, ensure that your service technician uses parts specified by the manufacturer.
- Avoid using the system near water, in direct sunlight, or near a heating device.
- The load of the system unit does not solely rely for support from the rackmounts located on the sides. Firm support from the bottom is highly necessary in order to provide balance stability.
- The computer is provided with a battery-powered real-time clock circuit. There is a danger of explosion if battery is incorrectly replaced. Replace only with the same or equivalent type recommended by the manufacturer. Discard used batteries according to the manufacturer's instructions.

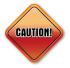

Danger of explosion if battery is incorrectly replaced. Replace with the same or equivalent type recommended by the manufacturer. Discard used batteries according to the manufacturer's instructions.

## **Installation Recommendations**

Ensure you have a stable, clean working environment. Dust and dirt can get into components and cause a malfunction. Use containers to keep small components separated.

Adequate lighting and proper tools can prevent you from accidentally damaging the internal components. Most of the procedures that follow require only a few simple tools, including the following:

- A Philips screwdriver
- A flat-tipped screwdriver
- A grounding strap
- An anti-static pad

Using your fingers can disconnect most of the connections. It is recommended that you do not use needle-nose pliers to disconnect connections as these can damage the soft metal or plastic parts of the connectors.

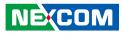

## **Safety Precautions**

- 1. Read these safety instructions carefully.
- 2. Keep this User Manual for later reference.
- 3. Disconnect this equipment from any AC outlet before cleaning. Use a damp cloth. Do not use liquid or spray detergents for cleaning.
- 4. For plug-in equipment, the power outlet socket must be located near the equipment and must be easily accessible.
- 5. Keep this equipment away from humidity.
- 6. Put this equipment on a stable surface during installation. Dropping it or letting it fall may cause damage.
- 7. The openings on the enclosure are for air convection to protect the equipment from overheating. DO NOT COVER THE OPENINGS.
- 8. Make sure the voltage of the power source is correct before connecting the equipment to the power outlet.
- 9. Place the power cord in a way so that people will not step on it. Do not place anything on top of the power cord. Use a power cord that has been approved for use with the product and that it matches the voltage and current marked on the product's electrical range label. The voltage and current rating of the cord must be greater than the voltage and current rating marked on the product.
- 10. All cautions and warnings on the equipment should be noted.

- 11. If the equipment is not used for a long time, disconnect it from the power source to avoid damage by transient overvoltage.
- 12. Never pour any liquid into an opening. This may cause fire or electrical shock.
- 13. Never open the equipment. For safety reasons, the equipment should be opened only by qualified service personnel.
- 14. If one of the following situations arises, get the equipment checked by service personnel:
  - a. The power cord or plug is damaged.
  - b. Liquid has penetrated into the equipment.
  - c. The equipment has been exposed to moisture.
  - d. The equipment does not work well, or you cannot get it to work according to the user's manual.
  - e. The equipment has been dropped and damaged.
  - f. The equipment has obvious signs of breakage.
- 15. Do not place heavy objects on the equipment.
- 16. The unit uses a three-wire ground cable which is equipped with a third pin to ground the unit and prevent electric shock. Do not defeat the purpose of this pin. If your outlet does not support this kind of plug, contact your electrician to replace your obsolete outlet.
- 17. CAUTION: DANGER OF EXPLOSION IF BATTERY IS INCORRECTLY REPLACED. REPLACE ONLY WITH THE SAME OR EQUIVALENT TYPE RECOMMENDED BY THE MANUFACTURER. DISCARD USED BATTERIES ACCORDING TO THE MANUFACTURER'S INSTRUCTIONS.

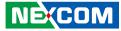

## **Technical Support and Assistance**

- 1. For the most updated information of NEXCOM products, visit NEXCOM's website at www.nexcom.com.
- 2. For technical issues that require contacting our technical support team or sales representative, please have the following information ready before calling:
  - Product name and serial number
  - Detailed information of the peripheral devices
  - Detailed information of the installed software (operating system, version, application software, etc.)
  - A complete description of the problem
  - The exact wordings of the error messages

#### Warning!

- 1. Handling the unit: carry the unit with both hands and handle it with care.
- 2. Maintenance: to keep the unit clean, use only approved cleaning products or clean with a dry cloth.
- 3. CompactFlash: Turn off the unit's power before inserting or removing a CompactFlash storage card.

## **Conventions Used in this Manual**

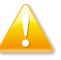

#### Warning:

Information about certain situations, which if not observed, can cause personal injury. This will prevent injury to yourself when performing a task.

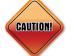

#### Caution:

Information to avoid damaging components or losing data.

Note:

Provides additional information to complete a task easily.

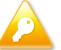

Safety Warning: This equipment is intended for installation in a Restricted Access Location only.

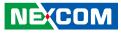

## **Global Service Contact Information**

#### Headquarters NEXCOM International Co., Ltd.

9F, No. 920, Chung-Cheng Rd., ZhongHe District, New Taipei City, 23586, Taiwan, R.O.C. Tel: +886-2-8226-7786 Fax: +886-2-8226-7782 www.nexcom.com

### Asia

#### Taiwan NexAloT Co., Ltd.

Taipei Office 13F, No.920, Chung-Cheng Rd., ZhongHe District, New Taipei City, 23586, Taiwan, R.O.C. Tel: +886-2-8226-7796 Fax: +886-2-8226-7792 Email: sales@nexcom.com.tw www.nexcom.com.tw

#### NexAloT Co., Ltd. Taichung Office

16F, No.250, Sec. 2, Chongde Rd., Beitun Dist., Taichung City 406, R.O.C. Tel: +886-4-2249-1179 Fax: +886-4-2249-1172 Email: sales@nexcom.com.tw www.nexcom.com.tw

#### NexCOBOT Taiwan Co., Ltd.

13F, No.916, Chung-Cheng Rd., ZhongHe District, New Taipei City, 23586, Taiwan, R.O.C. Tel: +886-2-8226-7796 Fax: +886-2-8226-7792 Email: sales@nexcom.com.tw www.nexcom.com.tw

#### GreenBase Technology Corp.

13F, No.922, Chung-Cheng Rd., Zhonghe Dist., New Taipei City, 23586, Taiwan, R.O.C. Tel: +886-2-8226-7786 Fax: +886-2-8226-7900 Email:sales@nexcom.com.tw www.nexcom.com.tw

## China

#### NEXSEC Incorporated

Floor 5, No.4, No.7 fengxian middle Rd., (Beike Industrial Park), Haidian District, Beijing, 100094, China Tel: +86-10-5704-2680 Fax: +86-10-5704-2681 Email: sales@nexcom.cn www.nexcom.cn

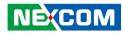

#### **NEXCOM Shanghai**

Room 603/604, Huiyinmingzun Plaza Bldg., 1, No. 609, Yunlin East Rd., Shanghai, 200062, China Tel: +86-21-5278-5868 Fax: +86-21-3251-6358 Email: sales@nexcom.cn www.nexcom.cn

#### NEXCOM Surveillance Technology Corp.

Floor 5, Building C, ZhenHan Industrial Zone, GanKeng Community, Buji Street, LongGang District, ShenZhen, 518112, China Tel: +86-755-8364-7768 Fax: +86-755-8364-7738 Email: steveyang@nexcom.com.tw www.nexcom.cn

#### **NEXCOM United System Service**

Room 603/604, Huiyinmingzun Plaza Bldg. 1, No. 609, Yunlin East Rd., Shanghai, 200062, China Tel: +86-21-5278-5868 Fax: +86-21-3251-6358 Email: renwang@nexcom.com.tw www.nexcom.cn

#### NEXGOL

1st Floor, Building B4, Electronic 2nd Area, (Phoenix Lake Industrial Park), Yongchuan Dist., Chongqing City, 402160, China Tel: +86-23-4960-9080 Fax: +86-23-4966-5855 Email: sales@nexcobot.com www.nexgol.com/NexGoL

#### Beijing NexGemo Technology Co.,Ltd.

5th Floor, Gemotech Building, No.1, Development Rd., Changping International Information Industry Base, Changping District, Beijing,102206, China Tel: +86-10-8190-9399 Fax:+86-10-8190-9456

#### Japan NEXCOM Japan

9F, Tamachi Hara Bldg., 4-11-5, Shiba Minato-ku, Tokyo, 108-0014, Japan Tel: +81-3-5419-7830 Fax: +81-3-5419-7832 Email: sales@nexcom-jp.com www.nexcom-jp.com

#### Europe United Kingdom NEXCOM EUROPE

10 Vincent Avenue, Crownhill Business Centre, Milton Keynes, Buckinghamshire MK8 0AB, United Kingdom Tel: +44-1908-267121 Fax: +44-1908-262042 Email: sales.uk@nexcom.eu www.nexcom.eu

#### America USA NEXCOM USA

2883 Bayview Drive, Fremont CA 94538, USA Tel: +1-510-656-2248 Fax: +1-510-656-2158 Email: sales@nexcom.com www.nexcom.com

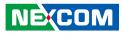

## **Package Contents**

Before continuing, verify that the NISE 2400 package that you received is complete. Your package should have all the items listed in the following table.

| Item | Part Number   | Description                                           | Qty |
|------|---------------|-------------------------------------------------------|-----|
| 1    | 6012200052X00 | PE Zipper Bag #8                                      | 1   |
| 2    | 60177A0362X00 | (E)NISE 2400 Quick Reference Guide VER:A Size:A4      | 1   |
| 3    | 780000078X00  | DVI-I to VGA Adapter for NISE 104 ST:ADDH27B          | 1   |
| 4    | 6012200053X00 | PE Zipper Bag #3                                      | 2   |
| 5    | 50311F0326X00 | Flat Head Screw Long Fei:F3x5 Nylok NI+Heat Treatment | 4   |
| 6    | 50311F0330X00 | Round Head Screw Long Fei:P2x3 ISO+Nylon              | 4   |
| 7    | 4NCPM00203X00 | Terminal Blocks 2P Phoenix Contact: 1803578           | 1   |
| 8    | 4NCPM00302X00 | (T)Terminal Blocks 3P Phoenix Contact:1777992         | 1   |
| 9    | 5060900226X00 | Mini-PCIe Bracket CHYUAN-JYH                          | 1   |
| 10   | 50311F0295X00 | Flat Head Screw Long Fei:F2x4 Nylok NIGP              | 2   |
| 11   | 602DCD1054X00 | (E)NISE 2400 DVD Driver VER:1.0                       | 1   |

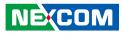

## **Ordering Information**

The following information below provides ordering information for the NISE 2400 series.

#### • Barebone

#### NISE 2400 (P/N:10J00240000X0, by request)

- Onboard Intel<sup>®</sup> Atom<sup>™</sup> processor E3827 Dual Core, 1.75GHz

#### NISE 2400-J1900 (P/N:10J00240002X0)

- Onboard Intel® Celeron® processor J1900 Quad Core, 2.0GHz

#### NISE 2410 (P/N: 10J00241000X0, by request)

- Onboard Intel<sup>®</sup> Atom<sup>™</sup> processor E3827 Dual Core, 1.75GHz with one PCI expansion

#### NISE 2410-J1900 (P/N:10J00241002X0)

- Onboard Intel<sup>®</sup> Celeron<sup>®</sup> processor J1900 Quad Core, 2.0GHz with one PCI expansion

#### NISE 2410E (P/N: 10J00241001X0, by request)

- Onboard Intel<sup>®</sup> Atom<sup>™</sup> processor E3845 Quad Core, 1.91GHz with one PCIe x4 expansion

#### NISE 2410E-J1900 (P/N: 10J00241005X0)

- Onboard Intel<sup>®</sup> Celeron<sup>®</sup> processor J1900 Quad Core, 2.0GHz with one PCIe x4 expansion

#### NISE 2420 (P/N: 10J00242000X0, by request)

- Onboard Intel<sup>®</sup> Atom<sup>™</sup> processor E3845 Quad core, 1.91GHz with two PCI expansions

#### NISE 2400A (P/N:10J00240001X0, by request)

- Onboard Intel<sup>®</sup> Atom<sup>™</sup> processor E3827 Dual Core, 1.75GHz

#### NISE 2420-J1900 (P/N: 10J00242001X0)

- Onboard Intel<sup>®</sup> Celeron<sup>®</sup> processor J1900 Quad Core, 2.0GHz with two PCI expansions

#### 24V 60W AC/DC power adapter w/o power cord (P/N: 7400060033X00)

| _ |
|---|
|   |
|   |

Optional Power Adapter: Please use an appropriate AC/DC power adapter compliant with CE or UL safety regulations.

NEXCOM

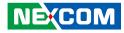

## CHAPTER 1: PRODUCT INTRODUCTION

## **Overview**

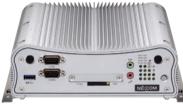

NISE 2400 Front View

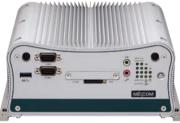

NISE 2410 Front View

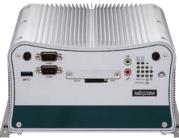

NISE 2420 Front View

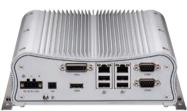

NISE 2400 Rear View

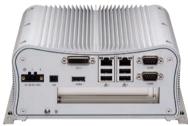

NISE 2410 Rear View

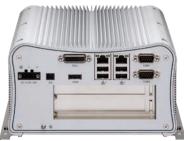

NISE 2420 Rear View

#### **Key Features**

- Onboard Intel<sup>®</sup> Atom<sup>™</sup> processor E3827 Dual Core, 1.75GHz (NISE 2400/NISE 2410/NISE 2400A)
- Onboard Intel<sup>®</sup> Atom<sup>™</sup> processor E3845 Quad Core, 1.91GHz (NISE 2410E/NISE 2420)
- Onboard Intel<sup>®</sup> Celeron<sup>®</sup> Processor J1900 Quad Core, 2.0GHz (NISE 2400-J1900/NISE 2410-J1900/NISE 2410E-J1900/NISE 2420-J1900)
- Dual independent display from DVI-I and HDMI
- 2x Intel® I210IT GbE LAN ports support WoL, Teaming and PXE
- 4x USB 2.0 & 1 x USB 3.0
- 2x RS232 & 2x RS232/RS422/RS485 Auto
- 2x Mini-PCIe socket for optional mSATA/Wi-Fi/4G LTE/3.5G
- Support -20 to 70 degrees Celsius extended operating temperature (NISE 2400-J1900/NISE 2410-J1900 only support -5 to 55 degrees Celsius)
- Support 9-30V DC input

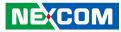

## **Hardware Specifications**

#### **CPU Support**

- Onboard Intel<sup>®</sup> Celeron<sup>®</sup> processor J1900 Quad Core, 2.0GHz
- Onboard Intel<sup>®</sup> Atom<sup>™</sup> processor E3827 Dual Core, 1.75GHz
- Onboard Intel<sup>®</sup> Atom<sup>™</sup> processor E3845 Dual Core, 1.91GHz
- Support Intel<sup>®</sup> Atom<sup>™</sup> E3800 processor family from single core E3815, dual core E3825/E3826/E3827 and quad core E3845 with different SKUs

#### **Main Memory**

 2x DDR3L SO-DIMM socket, support DDR3L 1066/1333 8GB RAM max., un-buffered and non-ECC

#### **Display Option**

- Dual independent display
  - HDMI and DVI-I
  - HDMI and VGA (via DVI-I connector)

#### Front I/O Interface

- ATX power on/off switch
- 1x Power Status, 1x HDD access, 1x battery low, 4x programming LEDs, 4x Tx/Rx LEDs, 2x LAN LEDs
- 2x DB9 RS232 for COM3 & COM4
- 1x External CFast socket
- 1x SIM card holder

NE:COM

- 1x USB 3.0 (900mA per each)
- 1x Mic-in & 1x Line-out
- 2x antenna holes for optional Wi-Fi/3.5G antenna

#### **Rear I/O Interface**

- 4x USB 2.0
- 1x DVI-I display output
- 1x HDMI display output
- 1x remote power on/off switch
- 2x Intel® I210IT GbE LAN ports, support wake on LAN, Teaming and PXE
- 2x DB9 for COM1 & COM2, both support RS232/422/485 with auto flow control
  - Jumper-free setting on RS232/422/485
- 1x 3-pin DC input, support +9 to 30VDC input

#### I/O Interface - Internal

• 4x GPI and 4 GPO (5V, TTL Type)

#### **Storage Device**

- 1x CFast card socket (SATA 2.0)
- 1x 2.5" HDD space (SATA 2.0)
- 1x mSATA from mini-PCI socket if SATA HDD is not installed

#### **Expansion Slot**

- 2x Mini-PCIe socket for optional Wi-Fi/4G LTE/3.5G
- NISE 2410: One PCI Expansion
  - Add-on card length: 176mm max.
  - Power consumption: 10W/ slot max.
- NISE 2410E: One PCIe x4 Expansion (only support PCIe x1 speed & signal)
  - Add-on card length: 176mm max.
  - Power consumption: 10W/ slot max.

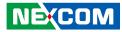

- NISE 2420: Two PCI Expansion
  - Add-on card length: 176mm max.
  - Power consumption: 10W/ slot max.

#### **Power Requirement**

- Power input: +9Vdc to +30Vdc
- 1x optional 24V, 60W power adapter

#### Dimensions

•

- NISE 2400: 191mm (W) x 200mm (D) x 60mm (H) without wall-mount bracket
- NISE 2410/2410E: 195mm (W) x 200mm (D) x 90mm (H) without wall-mount bracket
- NISE 2420: 195mm (W) x 200mm (D) x 111mm (H) without wall-mount bracket

#### Construction

• Aluminum and metal chassis with fanless design

#### Environment

- Operating Temperature: Ambient with air flow: -20°C to 70°C (According to IEC60068-2-1, IEC60068-2-2, IEC60068-2-14)
- Storage temperature: -30°C to 85°C
- Relative humidity: 10% to 95% (non-condensing)
- Shock Protection:
  - HDD: 20G, half sine, 11ms, IEC60068-2-27
  - CFast: 50G, half sine, 11ms, IEC60068-2-27

- Vibration Protection w/ HDD Condition:
  - Random: 0.5Grms @ 5 ~ 500Hz, IEC60068-2-64
  - Sinusoidal: 0.5Grms @ 5 ~ 500Hz, IEC60068-2-6
- Vibration Protection w/ CFast & SSD Condition:
  - Random: 2Grms @ 5 ~ 500Hz, IEC60068-2-64
  - Sinusoidal: 2Grms @ 5 ~ 500Hz, IEC60068-2-6

#### Certifications

- CE
- FCC Class A

#### **OS Support List**

- Windows 8, 32-bit/64-bit
- Windows Embedded Standard 8, 32-bit/64-bit
- Windows 7, 32-bit/64-bit
- Windows Embedded Standard 7, 32-bit/64-bit
- Linux Kernel version 3.8.0

3

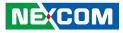

## Knowing Your NISE 2400 Series

**Front Panel** 

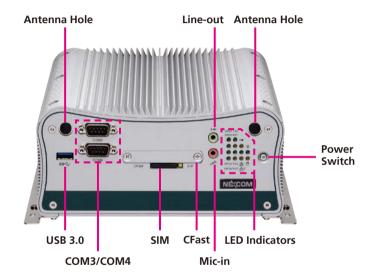

#### Antenna Hole

Used to install external antennas.

#### USB 3.0

USB 3.0 port to connect the system with USB 3.0/2.0 devices.

#### **COM 3 and COM 4** Two DB9 ports used to connect RS232 compatible devices.

#### SIM

Used to insert a SIM card.

#### **CFast Socket** Used to insert a CFast card.

#### Line-out

Used to connect a headphone or a speaker.

#### Mic-in

Used to connect an external microphone.

#### **LED Indicators**

Indicates the power status, hard drive (CFast), RTC battery, LAN1/2, COM1/2 and GPO activity of the system.

#### **Power Switch**

Press to power-on or power-off the system.

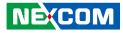

#### **Rear Panel**

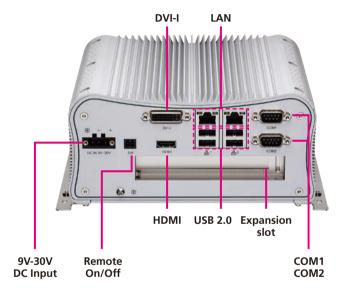

9V-30V DC Input

Used to plug a DC power cord.

**Remote On/Off Switch** Used to connect a remote to power on/off the system.

**DVI-I** Used to connect a digital LCD panel.

**HDMI** Used to connect a high-definition display.

#### LAN

Dual Gigabit LAN ports to connect the system to a local area network.

USB 2.0 Used to connect USB 2.0/1.1 devices.

#### COM 1 and COM 2

Two DB9 ports used to connect RS232/422/485 compatible devices.

#### **Expansion Slot**

NISE 2400: N/A NISE 2410: One PCI expansion slot NISE 2410E: One PCIe x4 expansion slot (only support PCIe x1 speed and signal) NISE 2420: Two PCI expansion slots

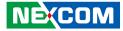

## **Mechanical Dimensions**

**NISE 2400** 

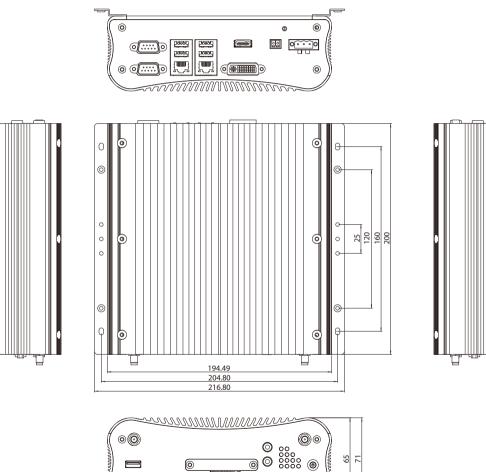

0 0 0

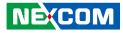

#### NISE 2410 and NISE 2410E

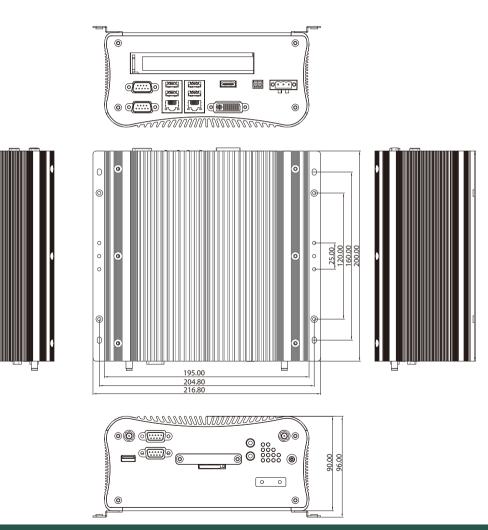

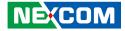

**NISE 2420** 

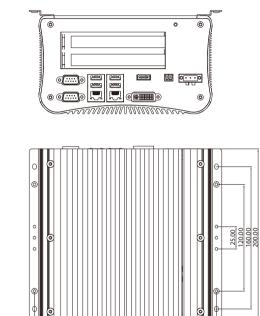

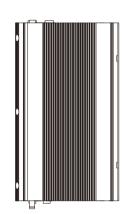

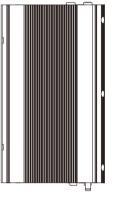

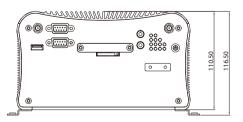

195.00 204.80 216.80

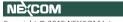

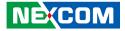

## **CHAPTER 2: JUMPERS AND CONNECTORS**

This chapter describes how to set the jumpers and connectors on the NISE 2400 series motherboard.

## **Before You Begin**

- Ensure you have a stable, clean working environment. Dust and dirt can get into components and cause a malfunction. Use containers to keep small components separated.
- Adequate lighting and proper tools can prevent you from accidentally damaging the internal components. Most of the procedures that follow require only a few simple tools, including the following:
  - A Philips screwdriver
  - A flat-tipped screwdriver
  - A set of jewelers screwdrivers
  - A grounding strap
  - An anti-static pad
- Using your fingers can disconnect most of the connections. It is recommended that you do not use needle-nosed pliers to disconnect connections as these can damage the soft metal or plastic parts of the connectors.
- Before working on internal components, make sure that the power is off. Ground yourself before touching any internal components, by touching a metal object. Static electricity can damage many of the electronic components. Humid environments tend to have less static electricity than

dry environments. A grounding strap is warranted whenever danger of static electricity exists.

## Precautions

Computer components and electronic circuit boards can be damaged by discharges of static electricity. Working on computers that are still connected to a power supply can be extremely dangerous.

Follow the guidelines below to avoid damage to your computer or yourself:

- Always disconnect the unit from the power outlet whenever you are working inside the case.
- If possible, wear a grounded wrist strap when you are working inside the computer case. Alternatively, discharge any static electricity by touching the bare metal chassis of the unit case, or the bare metal body of any other grounded appliance.
- Hold electronic circuit boards by the edges only. Do not touch the components on the board unless it is necessary to do so. Don't flex or stress the circuit board.
- Leave all components inside the static-proof packaging that they shipped with until they are ready for installation.
- Use correct screws and do not over tighten screws.

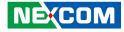

## **Jumper Settings**

A jumper is the simplest kind of electric switch. It consists of two metal pins and a cap. When setting the jumpers, ensure that the jumper caps are placed on the correct pins. When the jumper cap is placed on both pins, the jumper is short. If you remove the jumper cap, or place the jumper cap on just one pin, the jumper is open.

Refer to the illustrations below for examples of what the 2-pin and 3-pin jumpers look like when they are short (on) and open (off).

Two-Pin Jumpers: Open (Left) and Short (Right)

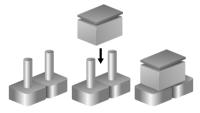

Three-Pin Jumpers: Pins 1 and 2 are Short

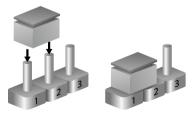

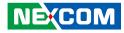

## Locations of the Jumpers and Connectors for NISB 2400

#### **NISB 2400**

The figure below is the top view of the NISB 2400 main board which is the main board used in the NISE 2400 series. It shows the locations of the jumpers and connectors.

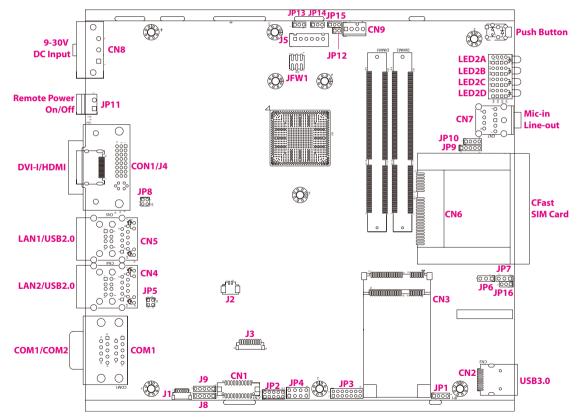

-

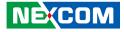

The figure below is the bottom view of the NISB 2400 main board.

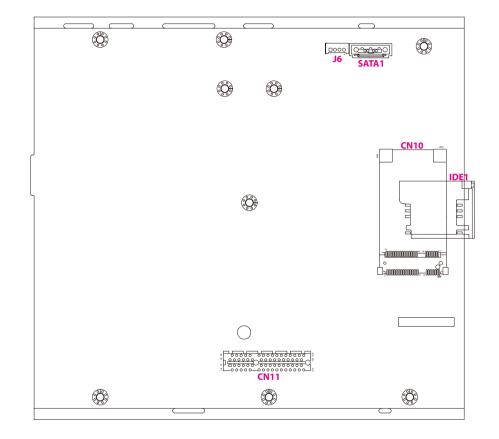

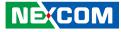

### Jumpers

-

### **CMOS Clear Select**

Connector type: 1x3 3-pin header, 2.0mm pitch Connector location: JP13

#### **ME Clear Select**

Connector type: 1x3 3-pin header, 2.0mm pitch Connector location: JP14

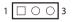

| Pin    | Settings   |
|--------|------------|
| 1-2 On | Normal     |
| 2-3 On | Clear CMOS |

1-2 On: default

| Pin | Definition |
|-----|------------|
| 1   | NC         |
| 2   | RTC_TEST#  |
| 3   | GND        |

| 1 | 0 | 0 | 3 |  |
|---|---|---|---|--|
|   |   |   |   |  |

| Pin    | Settings |  |
|--------|----------|--|
| 1-2 On | Normal   |  |
| 2-3 On | Clear ME |  |

1-2 On: default

| Pin | Definition |  |
|-----|------------|--|
| 1   | NC         |  |
| 2   | SRTC_TEST# |  |
| 3   | GND        |  |

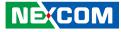

#### COM3 5V/12V/RI Select

Connector type: 1x5 5-pin header, 2.0mm pitch Connector location: J8

#### COM4 5V/12V/RI Select

Connector type: 1x5 5-pin header, 2.0mm pitch Connector location: J9

### 1 🗌 🔿 🔿 🔿 5

| Pin    | Settings |  |
|--------|----------|--|
| 1-2 On | VCC5     |  |
| 2-3 On | VCC12    |  |
| 4-5 On | RI Mode  |  |

4-5 On: default

| Pin | Definition |  |  |
|-----|------------|--|--|
| 1   | VCC5       |  |  |
| 2   | SP3_RI_T   |  |  |
| 3   | VCC12      |  |  |
| 4   | SP3_RI_T   |  |  |
| 5   | SP3_RI     |  |  |

| Pin    | Settings |  |
|--------|----------|--|
| 1-2 On | VCC5     |  |
| 2-3 On | VCC12    |  |
| 4-5 On | RI Mode  |  |

4-5 On: default

1 0 0 0 0 5

| Pin | Definition |  |  |  |
|-----|------------|--|--|--|
| 1   | VCC5       |  |  |  |
| 2   | SP4_RI_T   |  |  |  |
| 3   | VCC12      |  |  |  |
| 4   | SP4_RI_T   |  |  |  |
| 5   | SP4_RI     |  |  |  |

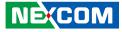

#### 3G/Wi-Fi Select

Connector type: 1x3 3-pin header, 2.0mm pitch Connector location: JP16

### **AT/ATX Power Select**

Connector type: 1x3 3-pin header, 2.0mm pitch Connector location: JP15

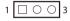

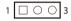

| Pin    | Settings   |  |
|--------|------------|--|
| 1-2 On | 3G Mode    |  |
| 2-3 On | Wi-Fi Mode |  |

2-3 On: default

| Pin | Definition |  |  |
|-----|------------|--|--|
| 1   | 3VSB       |  |  |
| 2   | WIFI_3G_OE |  |  |
| 3   | GND        |  |  |

| Pin    | Settings |  |
|--------|----------|--|
| 1-2 On | AT Mode  |  |
| 2-3 On | ATX Mode |  |

2-3 On: default

| Pin | Definition |  |  |
|-----|------------|--|--|
| 1   | 3VSB       |  |  |
| 2   | AT/ATX_SEL |  |  |
| 3   | GND        |  |  |

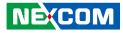

20

19

## **Connector Pin Definitions**

# External I/O Interfaces - Front Panel USB 3.0 Port

Connector type: USB 3.0 port Connector location: CN2

#### COM 3 and COM 4 Ports

Connector type: DB-9 port, 9-pin D-Sub 2x10 20-pin header, 1.25mm pitch Connector location: CN1 (Internal)

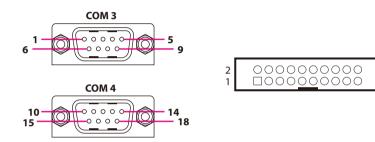

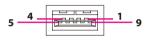

| Pin | Definition   | Pin | Definition   |
|-----|--------------|-----|--------------|
| 1   | P5V_OC01_C   | 2   | USB_ON_C     |
| 3   | USB_OP_C     | 4   | GND          |
| 5   | USB3_RX0_N_C | 6   | USB3_RX0_P_C |
| 7   | GND          | 7A  | GND          |
| 8   | USB3_TX0_N_C | 9   | USB3_TX0_P_C |
| MH1 | CHASSIS_GND  | MH2 | CHASSIS_GND  |

#### **CN1** Pin Definition

| Pin | Definition | Pin | Definition |
|-----|------------|-----|------------|
| 1   | SP3_DCD    | 2   | SP4_DCD    |
| 3   | SP3_RXD    | 4   | SP4_RXD    |
| 5   | SP3_TXD    | 6   | SP4_TXD    |
| 7   | SP3_DTR    | 8   | SP4_DTR    |
| 9   | GND        | 10  | GND        |
| 11  | SP3_DSR    | 12  | SP4_DSR    |
| 13  | SP3_RTS    | 14  | SP4_RTS    |
| 15  | SP3_CTS    | 16  | SP4_CTS    |
| 17  | SP3_RI     | 18  | SP4_RI     |
| 19  | NC         | 20  | NC         |
| MH1 | GND        | MH2 | GND        |

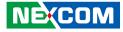

#### **CFast Card Slot**

-

Connector type: Standard CFast connector Connector location: CN6

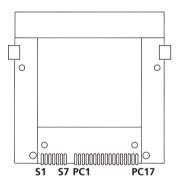

| Pin  | Definition   | Pin  | Definition   |
|------|--------------|------|--------------|
| S1   | GND          | S2   | SATA_TXP0    |
| S3   | SATA_TXN0    | S4   | GND          |
| S5   | SATA_RXN0    | S6   | SATA_RXP0    |
| S7   | GND          | PC1  | CFAST_CDI    |
| PC2  | GND          | PC3  | NC           |
| PC4  | NC           | PC5  | NC           |
| PC6  | NC           | PC7  | GND          |
| PC8  | CFAST_ACCESS | PC9  | CFAST_ACCESS |
| PC10 | NC           | PC11 | NC           |
| PC12 | NC           | PC13 | VCC3         |
| PC14 | VCC3         | PC15 | GND          |
| PC16 | GND          | PC17 | CFAST_CDO    |
| MH1  | CHASSIS_GND  | MH2  | CHASSIS_GND  |

#### **SIM Card Connector**

Connector location: IDE1

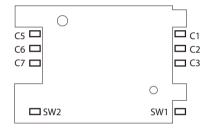

| Pin | Definition | Pin | Definition |
|-----|------------|-----|------------|
| C1  | UIM_PWR    | C2  | UIM_RESET  |
| C3  | UIM_CLK    | C5  | GND        |
| C6  | UIM_VPP    | C7  | UIM_DATA   |
| SW1 | GND        | SW2 | GND        |

#### NEXCOM

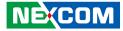

#### **Audio Connectors**

-

Connector type: 2x 3.5mm TRS Connector location: CN7A (Mic-in) and CN7B (Line-out)

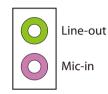

| Pin | Definition   | Pin | Definition |
|-----|--------------|-----|------------|
| 1   | R_CH_GND     | 2   | MIC1_L3    |
| 3   | MIC_GND      | 4   | MIC_JD     |
| 5   | MIC1_R3      | MH1 | R_CH_GND   |
| MH2 | R_CH_GND     | MH3 | R_CH_GND   |
| MH4 | R_CH_GND     | NH1 | NC         |
| 22  | OUT_L        | 23  | AGND       |
| 24  | EXLINEOUT_JD | 25  | OUT_R      |

#### **LED Indicators**

Connector location: LED2A, LED2B, LED2C and LED2D

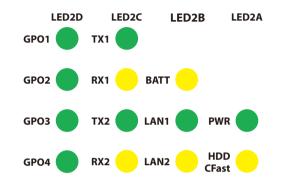

|       | Pin | Definition   | Pin | Definition    |
|-------|-----|--------------|-----|---------------|
|       | A1  | VCC5         | C1  | HDD_LED_N     |
| LED2A | A2  | VCC3         | C2  | PWR_LED_N     |
| LEDZA | A3  | NC           | C3  | NC            |
|       | A4  | NC           | C4  | NC            |
|       | A1  | LAN2_ACT_CON | C1  | LAN2_LED_ACT# |
| LED2B | A2  | LAN1_ACT_CON | C2  | LAN1_LED_ACT# |
| LEDZD | A3  | BAT_LED_N    | C3  | GND           |
|       | A4  | NC           | C4  | NC            |
|       | A1  | COM2_RXLEDP  | C1  | COM2_RXLEDN   |
| LED2C | A2  | COM2_TXLEDP  | C2  | COM2_TXLEDN   |
| LEDZC | A3  | COM1_RXLEDP  | C3  | COM1_RXLEDN   |
|       | A4  | COM1_TXLEDP  | C4  | COM1_TXLEDN   |
|       | A1  | VCC5         | C1  | GPO_PR3       |
| LED2D | A2  | VCC5         | C2  | GPO_PR2       |
| LEDZD | A3  | VCC5         | C3  | GPO_PR1       |
|       | A4  | VCC5         | C4  | GPO_PRO       |

NE:COM

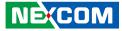

### External I/O Interfaces - Rear Panel 9V - 30V DC Power Input

Connector type: Phoenix Contact 1x3 3-pin terminal block Connector location: CN8

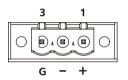

| Pin | Definition  |
|-----|-------------|
| 1   | VIN_VCC     |
| 2   | VIN_VSS     |
| 3   | Chassis_GND |

#### **Remote Power On/Off Switch**

Connector type: 2-pin switch Connector location: JP11

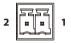

| Pin | Definition |
|-----|------------|
| 1   | PBT_TR     |
| 2   | GND        |

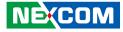

#### **DVI-I** Connector

Connector type: 24-pin D-Sub, 2.0mm-M-180 (DVI) Connector location: CON1

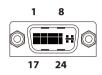

Connector type: HDMI port Connector location: J4

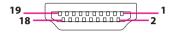

| Pin | Definition   | Pin | Definition     |
|-----|--------------|-----|----------------|
| 1   | TX2-         | 2   | TX2+           |
| 3   | GND          | 4   | NC             |
| 5   | NC           | 6   | DDC_CLK        |
| 7   | DDC_DATA     | 8   | VSYNC_VGA      |
| 9   | TX1-         | 10  | TX1+           |
| 11  | GND          | 12  | NC             |
| 13  | NC           | 14  | DVI1_PWR (+5V) |
| 15  | GND          | 16  | HotPlugDet     |
| 17  | TX0-         | 18  | TX0+           |
| 19  | GND          | 20  | DDC_CLK_VGA    |
| 21  | DDC_DATA_VGA | 22  | GND            |
| 23  | TXCLK+       | 24  | TXCLK-         |
| C1  | RED          | C2  | GREEN          |
| C3  | BLUE         | C4  | HSYNC_VGA      |
| C5A | VGADET       | C5B | GND            |
| MH1 | CHASSIS_GND  | MH2 | CHASSIS_GND    |

| Pin | Definition      | Pin | Definition      |
|-----|-----------------|-----|-----------------|
| 1   | HDMI_DATA2_P_C  | 2   | GND             |
| 3   | HDMI_DATA2_N_C  | 4   | HDMI_DATA1_P_C  |
| 5   | GND             | 6   | HDMI_DATA1_N_C  |
| 7   | HDMI_DATA0_P_C  | 8   | GND             |
| 9   | HDMI_DATA0_N_C  | 10  | HDMI_CLK_P_C    |
| 11  | GND             | 12  | HDMI_CLK_N_C    |
| 13  | NC              | 14  | NC              |
| 15  | HDMI_CTRL_CLK_C | 16  | HDMI_CTRL_DAT_C |
| 17  | GND             | 18  | HDMI_PWR        |
| 19  | HDMI_HPD        |     |                 |
| MH1 | CHASSIS_GND     | MH2 | CHASSIS_GND     |
| MH3 | CHASSIS_GND     | MH4 | CHASSIS_GND     |

-

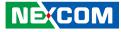

#### LAN1 and USB 2.0 Ports

Connector type: RJ45 port with LEDs Dual USB 2.0 ports, Type A Connector location: CN5A (USB) and CN5B (LAN)

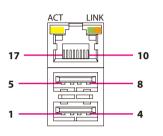

| Act             | Status               |
|-----------------|----------------------|
| Flashing Yellow | Data activity        |
| Off             | No activity          |
|                 |                      |
| Link            | Status               |
| Steady Green    | 1G network link      |
| Steady Orange   | 100Mbps network link |
| Off             | 10Mbps or no link    |

| Pin | Definition    | Pin | Definition    |
|-----|---------------|-----|---------------|
| 1   | VCC           | 2   | DATA1-        |
| 3   | DATA1+        | 4   | GND           |
| 5   | VCC           | 6   | DATA-         |
| 7   | DATA+         | 8   | GND           |
| 9   | V1P5_LAN      | 10  | LAN1_MDIOP    |
| 11  | LAN1_MDION    | 12  | LAN1_MDI1P    |
| 13  | LAN1_MDI1N    | 14  | LAN1_MDI2P    |
| 15  | LAN1_MDI2N    | 16  | LAN1_MDI3P    |
| 17  | LAN1_MDI3N    | 18  | GND           |
| 19  | LAN1_LINK1G#  | 20  | LAN1_LINK100# |
| 21  | LAN1_LED_ACT# | 22  | 3VSB          |
| MH5 | Chassis_GND   | MH6 | Chassis_GND   |
| MH7 | Chassis_GND   | MH8 | Chassis_GND   |

#### LAN2 and USB 2.0 Ports

Connector type: RJ45 port with LEDs Dual USB 2.0 ports, Type A Connector location: CN4A (USB) and CN4B (LAN)

| ) |
|---|
|   |
|   |
|   |
|   |
|   |

| Act             | Status        |  |  |
|-----------------|---------------|--|--|
| Flashing Yellow | Data activity |  |  |
| Off             | No activity   |  |  |

| Link          | Status               |  |  |
|---------------|----------------------|--|--|
| Steady Green  | 1G network link      |  |  |
| Steady Orange | 100Mbps network link |  |  |
| Off           | 10Mbps or no link    |  |  |

| Pin | Definition    | Pin | Definition    |
|-----|---------------|-----|---------------|
| 1   | VCC           | 2   | DATA1-        |
| 3   | DATA1+        | 4   | GND           |
| 5   | VCC           | 6   | DATA-         |
| 7   | DATA+         | 8   | GND           |
| 9   | V1P5_LAN2     | 10  | LAN2_MDIOP    |
| 11  | LAN2_MDION    | 12  | LAN2_MDI1P    |
| 13  | LAN2_MDI1N    | 14  | LAN2_MDI2P    |
| 15  | LAN2_MDI2N    | 16  | LAN2_MDI3P    |
| 17  | LAN2_MDI3N    | 18  | GND           |
| 19  | LAN2_LINK1G#  | 20  | LAN2_LINK100# |
| 21  | LAN2_LED_ACT# | 22  | 3VSB          |
| MH5 | Chassis_GND   | MH6 | Chassis_GND   |
| MH7 | Chassis_GND   | MH8 | Chassis_GND   |

NE:COM

-

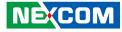

#### COM 1 (RS232/422/485)

Connector type: DB-9 port, 9-pin D-Sub Connector location: COM1A

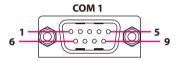

### COM 2 (RS232/422/485)

Connector type: DB-9 port, 9-pin D-Sub Connector location: COM1B

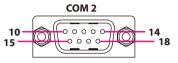

|     | RS232      | RS485 |            | RS422 |            |
|-----|------------|-------|------------|-------|------------|
| Pin | Definition | Pin   | Definition | Pin   | Definition |
| 1   | SP1_DCD    | 1     | SP1_DATA-  | 1     | SP1_TX-    |
| 2   | SP1_RXD    | 2     | SP1_DATA+  | 2     | SP1_TX+    |
| 3   | SP1_TXD    | 3     | NC         | 3     | SP1_RX+    |
| 4   | SP1_DTR    | 4     | NC         | 4     | SP1_RX-    |
| 5   | ISO_GND    | 5     | ISO_GND    | 5     | ISO_GND    |
| 6   | SP1_DSR    | 6     | NC         | 6     | SP1_RTS-   |
| 7   | SP1_RTS    | 7     | NC         | 7     | SP1_RTS+   |
| 8   | SP1_CTS    | 8     | NC         | 8     | SP1_CTS+   |
| 9   | SP1_RI     | 9     | NC         | 9     | SP1_CTS-   |

|     | RS232      | RS485 |            | 5 RS422 |            |
|-----|------------|-------|------------|---------|------------|
| Pin | Definition | Pin   | Definition | Pin     | Definition |
| 10  | SP2_DCD    | 10    | SP2_DATA-  | 10      | SP2_TX-    |
| 11  | SP2_RXD    | 11    | SP2_DATA+  | 11      | SP2_TX+    |
| 12  | SP2_TXD    | 12    | NC         | 12      | SP2_RX+    |
| 13  | SP2_DTR    | 13    | NC         | 13      | SP2_RX-    |
| 14  | ISO_GND    | 14    | ISO_GND    | 14      | ISO_GND    |
| 15  | SP2_DSR    | 15    | NC         | 15      | SP2_RTS-   |
| 16  | SP2_RTS    | 16    | NC         | 16      | SP2_RTS+   |
| 17  | SP2_CTS    | 17    | NC         | 17      | SP2_CTS+   |
| 18  | SP2_RI     | 18    | NC         | 18      | SP2_CTS-   |

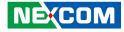

## Internal Connectors BIOS Pin Header

Connector type: 2x3 6-pin Wafer, 2.0mm pitch Connector location: JFW1

### **SATA Connector**

200000

Connector type: Standard Serial ATA 7P (1.27mm, SATA-M-180) Connector location: SATA1

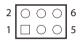

| Pin | Definition | Pin | Definition |
|-----|------------|-----|------------|
| 1   | VCC        | 2   | GND        |
| 3   | CS#0       | 4   | CLK        |
| 5   | SO         | 6   | SI         |

| Pin | Definition | Pin | Definition |
|-----|------------|-----|------------|
| 1   | GND        | 2   | SATA_TXP2  |
| 3   | SATA_TXN2  | 4   | GND        |
| 5   | SATA_RXN2  | 6   | SATA_RXP2  |
| 7   | GND        |     |            |

-

4 000 1

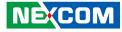

### **SATA Power Connector**

Connector type: 1x4 4-pin header, 2.0mm pitch Connector location: J6

## Port 80 Connector

Connector type: 1x10 10-pin header, 1.0mm pitch Connector location: J3

| Pin | Definition     | Pin | Definition  |
|-----|----------------|-----|-------------|
| 1   | GND            | 2   | PLTRST_3P3# |
| 3   | LPC_CLK0_DEBUG | 4   | LPC_FRAME#  |
| 5   | LPC_AD3        | 6   | LPC_AD2     |
| 7   | LPC_AD1        | 8   | LPC_AD0     |
| 9   | VCC3           | 10  | VCC3        |
| MH1 | GND            | MH2 | GND         |

| Pin | Definition |  |
|-----|------------|--|
| 1   | VCC12      |  |
| 2   | GND        |  |
| 3   | GND        |  |
| 4   | VCC5       |  |

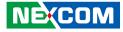

### **GPS** Connector

Connector type: 1x6 6-pin header, 1.25mm pitch Connector location: J1

## **CPU Fan Connector**

Connector type: 1x4 4-pin Wafer, 2.54mm pitch Connector location: CN9

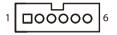

| Pin | Definition | Pin | Definition |
|-----|------------|-----|------------|
| 1   | 3VSB       | 2   | NC         |
| 3   | COM3_TXD   | 4   | COM3_RXD   |
| 5   | GND        | 6   | VCC3       |
| MH1 | GND        | MH2 | GND        |

| Pin | Definition |
|-----|------------|
| 1   | GND        |
| 2   | VCC12      |
| 3   | CPUFANIN   |
| 4   | CPUFANOUT  |

Copyright © 2015 NEXCOM International Co., Ltd. All Rights Reserved.

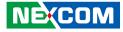

## **RTC Pin Header**

Connector type: 1x2 2-pin header, 1.25mm pitch Connector location: J2

## LAN1 LED Signal Pin Header

Connector type: 2x2 4-pin header, 2.0mm pitch Connector location: JP8

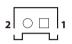

-

| Pin | Definition |
|-----|------------|
| 1   | GND        |
| 2   | VBAT       |

| 4 | 0 | 0 | 3 |
|---|---|---|---|
| 2 | 0 |   | 1 |
|   |   |   |   |

| Pin | Definition   | Pin | Definition    |
|-----|--------------|-----|---------------|
| 1   | LAN1_ACT_CON | 2   | LAN1_LED_ACT# |
| 3   | LAN1_LINK1G# | 4   | LAN1_100#_CON |

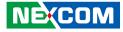

### LAN2 LED Signal Pin Header

Connector type: 2x2 4-pin header, 2.0mm pitch Connector location: JP5

## **3G Line-out Pin Header**

Connector type: 1x3 3-pin header, 2.54mm pitch Connector location: JP6

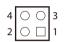

|--|

| Pin | Definition   | Pin | Definition    |
|-----|--------------|-----|---------------|
| 1   | LAN2_ACT_CON | 2   | LAN2_LED_ACT# |
| 3   | LAN2_LINK1G# | 4   | LAN2_100#_CON |

| Pin | Definition |  |
|-----|------------|--|
| 1   | LOUT_L     |  |
| 2   | LOUT_R     |  |
| 3   | ANGND      |  |

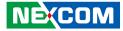

### **3G Mic-in Pin Header**

Connector type: 1x3 3-pin header, 2.54mm pitch Connector location: JP7

## Line-in Pin Header

Connector type: 1x4 4-pin header, 2.0mm pitch Connector location: JP10

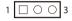

| 1 |   | 0 | 0 | 0 | 4 |
|---|---|---|---|---|---|
|   | _ |   |   | - |   |

| Pin | Definition |
|-----|------------|
| 1   | MIC_L      |
| 2   | MIC_R      |
| 3   | ANGND      |

| Pin | Definition |
|-----|------------|
| 1   | LIN_L      |
| 2   | LIN_JD     |
| 3   | LIN_GND    |
| 4   | LIN_R      |

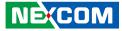

## Speaker-out Pin Header

Connector type: 1x5 5-pin header, 2.0mm pitch Connector location: JP9

## PS2 Keyboard/Mouse Pin Header

Connector type: 2x4 8-pin header, 2.54mm pitch Connector location: JP4

|  | 1 |  | 0 | 0 | 0 | Ο | 5 |
|--|---|--|---|---|---|---|---|
|--|---|--|---|---|---|---|---|

-

| 2 | $\bigcirc$ | 0 | 0 | $\bigcirc$ | 8 |
|---|------------|---|---|------------|---|
| 1 |            | 0 | 0 | 0          | 7 |

| Pin | Definition | Pin | Definition |
|-----|------------|-----|------------|
| 1   | FRONT_L+   | 2   | FRONT_L-   |
| 3   | AGND       | 4   | FRONT_R+   |
| 5   | FRONT_R-   |     |            |

| Pin | Definition | Pin | Definition |
|-----|------------|-----|------------|
| 1   | 5VSB       | 2   | 5VSB       |
| 3   | KDAT_R     | 4   | MDAT_R     |
| 5   | KCLK_R     | 6   | MCLK_R     |
| 7   | GND        | 8   | GND        |

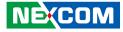

### **GPIO Pin Header**

Connector type: 2x5 10-pin header, 2.0mm pitch Connector location: JP2

## **MCU Flash Pin Header**

Connector type: 1x4 4-pin header, 2.0mm pitch Connector location: JP1

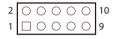

| 10004 |
|-------|
|-------|

| Pin | Definition   | Pin | Definition  |
|-----|--------------|-----|-------------|
| 1   | VCC5         | 2   | GND         |
| 3   | ICH_GPO0_OUT | 4   | ICH_GPI0_IN |
| 5   | ICH_GPO1_OUT | 6   | ICH_GPI1_IN |
| 7   | ICH_GPO2_OUT | 8   | ICH_GPI2_IN |
| 9   | ICH_GPO3_OUT | 10  | ICH_GPI3_IN |

| Pin | Definition |
|-----|------------|
| 1   | 3VSB       |
| 2   | SBW_TCK    |
| 3   | SBW_TDIO   |
| 4   | GND        |

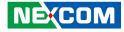

### **Reset Button Pin Header**

Connector type: 1x2 2-pin header, 2.0mm pitch Connector location: JP12

## PWR\_LED/HDD\_LED/SMB\_BUS/S3/SW\_ON/RESET

Connector type: 2x7 14-pin header, 2.0mm pitch Connector location: JP3

| 2 | 0 | 0 | 0 | 0 | 0 | 0 | Ο | 14 |
|---|---|---|---|---|---|---|---|----|
| 1 |   | 0 | 0 | 0 | 0 | 0 | 0 | 7  |

| Pin | Definition  | Pin | Definition    |
|-----|-------------|-----|---------------|
| 1   | PWR_LED_N   | 2   | POWER_LED_PWR |
| 3   | HDD_LED_N   | 4   | HDD_LED_PWR   |
| 5   | SMB_CLK     | 6   | SMB_DATA      |
| 7   | 3VSB        | 8   | GND           |
| 9   | SLP_S3#     | 10  | PSON          |
| 11  | PBT_SW      | 12  | GND           |
| 13  | PM_RESET#_J | 14  | GND           |

| 1 | Ο | 2 |
|---|---|---|
|   |   |   |

| Pin | Definition  |
|-----|-------------|
| 1   | PMC_RSTBTN# |
| 2   | GND         |

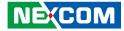

## **12VSB DC-IN**

Connector type: 1x6 6-pin header, 2.5mm pitch Connector location: J5

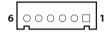

| Pin | Definition | Pin | Definition |
|-----|------------|-----|------------|
| 1   | 12VSB      | 2   | 12VSB      |
| 3   | 12VSB      | 4   | GND        |
| 5   | GND        | 6   | GND        |

-

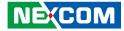

## Mini-PCle Connector (3G, Wi-Fi)

Connector location: CN10

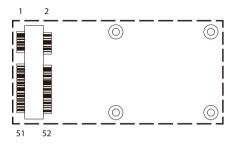

| Pin | Definition | Pin | Definition |
|-----|------------|-----|------------|
| 1   | PCIEWAKE#  | 2   | +3VSB      |
| 3   | N/A        | 4   | GND        |
| 5   | N/A        | 6   | +1.5V      |
| 7   | CLKREQ#    | 8   | N/A        |
| 9   | GND        | 10  | N/A        |
| 11  | REF CLK-   | 12  | N/A        |
| 13  | REF CLK+   | 14  | N/A        |
| 15  | GND        | 16  | N/A        |
| 17  | N/A        | 18  | GND        |
| 19  | N/A        | 20  | Disable#   |
| 21  | GND        | 22  | RST#       |
| 23  | PCIERX0-   | 24  | +3VSB      |
| 25  | PCIERX0+   | 26  | GND        |

| Pin | Definition | Pin | Definition |
|-----|------------|-----|------------|
| 27  | GND        | 28  | +1.5V      |
| 29  | GND        | 30  | SMBCLK     |
| 31  | PCIETX0-   | 32  | SMBDATA    |
| 33  | PCIETX0+   | 34  | GND        |
| 35  | GND        | 36  | USB_D-     |
| 37  | GND        | 38  | USB_D+     |
| 39  | +3VSB      | 40  | GND        |
| 41  | +3VSB      | 42  | N/A        |
| 43  | GND        | 44  | N/A        |
| 45  | N/A        | 46  | N/A        |
| 47  | N/A        | 48  | +1.5V      |
| 49  | N/A        | 50  | GND        |
| 51  | N/A        | 52  | +3VSB      |

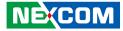

## Mini-PCle Connector (mSATA, Wi-Fi)

Connector location: CN3

-

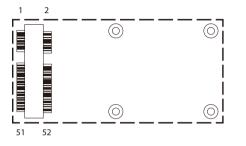

| Pin | Definition | Pin | Definition |
|-----|------------|-----|------------|
| 1   | PCIEWAKE#  | 2   | +3VSB      |
| 3   | N/A        | 4   | GND        |
| 5   | N/A        | 6   | V1P5S      |
| 7   | CLKREQ#    | 8   | N/A        |
| 9   | GND        | 10  | N/A        |
| 11  | REF CLK-   | 12  | N/A        |
| 13  | REF CLK+   | 14  | N/A        |
| 15  | GND        | 16  | N/A        |
| 17  | N/A        | 18  | GND        |
| 19  | N/A        | 20  | Disable#   |
| 21  | GND        | 22  | RST#       |
| 23  | PCIERX0-   | 24  | +3VSB      |
| 25  | PCIERX0+   | 26  | GND        |

| Pin | Definition        | Pin | Definition |
|-----|-------------------|-----|------------|
| 27  | GND               | 28  | +1.5V      |
| 29  | GND               | 30  | SMBCLK     |
| 31  | PCIETX0-          | 32  | SMBDATA    |
| 33  | PCIETX0+          | 34  | GND        |
| 35  | GND               | 36  | USB_D-     |
| 37  | GND               | 38  | USB_D+     |
| 39  | +3VSB             | 40  | GND        |
| 41  | +3VSB             | 42  | N/A        |
| 43  | N/A               | 44  | N/A        |
| 45  | N/A               | 46  | N/A        |
| 47  | N/A               | 48  | +1.5V      |
| 49  | N/A               | 50  | GND        |
| 51  | PCIE_mSATA_SEL_51 | 52  | +3VSB      |

-

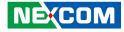

## PCIe x4 Slot (Only support PCIe x1 speed & signal)

Connector type: PCle x4 Slot Connector location: CN11

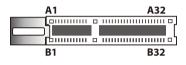

| Pin | Definition    | Pin | Definition |
|-----|---------------|-----|------------|
| A1  | PRSNT1        | B1  | VCC12      |
| A2  | VCC12         | B2  | VCC12      |
| A3  | VCC12         | B3  | VCC12      |
| A4  | GND           | B4  | GND        |
| A5  | NC            | B5  | SMB_CLK    |
| A6  | NC            | B6  | SMB_DATA   |
| A7  | NC            | B7  | GND        |
| A8  | NC            | B8  | VCC3       |
| A9  | VCC3          | B9  | NC         |
| A10 | VCC3          | B10 | 3VSB       |
| A11 | PCIEX4_PLTRST | B11 | PCIE_WAKE# |
| A12 | GND           | B12 | NC         |
| A13 | REFCLK+       | B13 | GND        |
| A14 | REFCLK-       | B14 | HUB_TXP1   |
| A15 | GND           | B15 | HUB_TXN1   |
| A16 | HUB_RXP1      | B16 | GND        |

| Pin | Definition | Pin | Definition  |
|-----|------------|-----|-------------|
| A17 | HUB_RXN1   | B17 | PCIE_PRSNT2 |
| A18 | GND        | B18 | GND         |
| A19 | NC         | B19 | HUB_TXP2    |
| A20 | GND        | B20 | HUB_TXN2    |
| A21 | HUB_RXP2   | B21 | GND         |
| A22 | HUB_RXN2   | B22 | GND         |
| A23 | GND        | B23 | NC          |
| A24 | GND        | B24 | NC          |
| A25 | NC         | B25 | GND         |
| A26 | NC         | B26 | GND         |
| A27 | GND        | B27 | NC          |
| A28 | GND        | B28 | NC          |
| A29 | NC         | B29 | GND         |
| A30 | NC         | B30 | NC          |
| A31 | GND        | B31 | NC          |
| A32 | NC         | B32 | GND         |

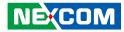

# CHAPTER 3: SYSTEM SETUP

## **Removing the Bottom Cover**

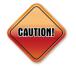

Prior to removing the chassis cover, make sure the unit's power is off and disconnected from the power sources to prevent electric shock or system damage.

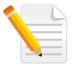

Note: Installation for SATA Hard Drive 1. With the bottom side of the chassis facing up, remove the mounting screw on the bottom cover and then put them in a safe place for later use.

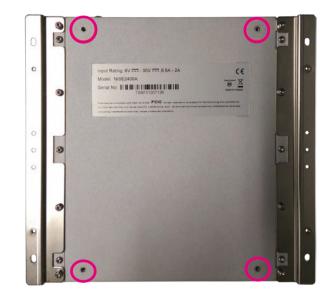

2. Lift up the cover and remove it from the chassis.

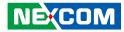

## Removing the Top Cover

1. Remove the mounting screw on the top cover and then put them in a safe place for later use.

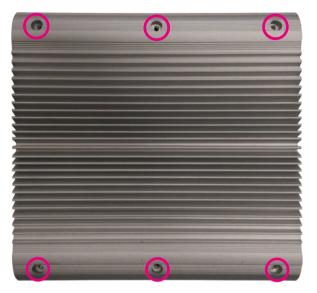

2. Lift up the cover and remove it from the chassis.

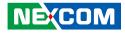

## Installing a Mini-PCIe Module (Half-size)

1. Locate the mini-PCI Express slot on the board.

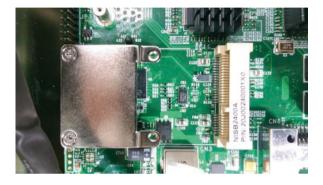

2. Insert the Wi-Fi module into the mini-PCI Express slot at a 45 degree angle until the gold-plated connector on the edge of the module completely disappears inside the slot.

3. Push the module down and then secure it with mounting screws.

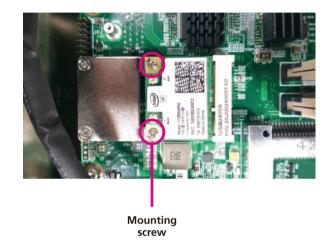

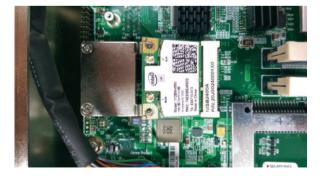

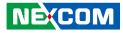

## Installing a Mini-PCIe Module (Full-size)

1. Locate the mini-PCI Express slot on the board. Remove the LAN module bracket and put it in a safe place.

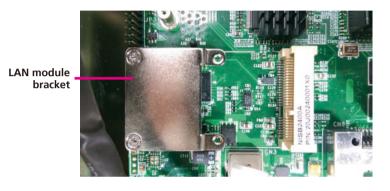

2. Insert the wireless LAN module into the mini-PCI Express slot at a 45 degree angle until the gold-plated connector on the edge of the module completely disappears inside the slot.

3. Push the module down and then secure it with mounting screws.

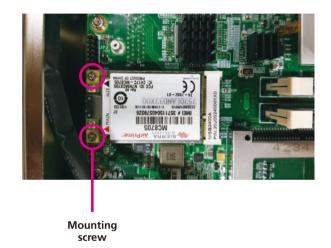

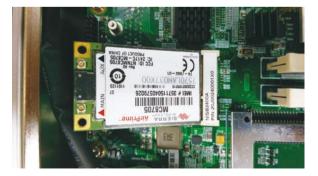

-

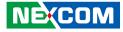

## Installing a SO-DIMM Memory Module

1. Locate the SO-DIMM socket.

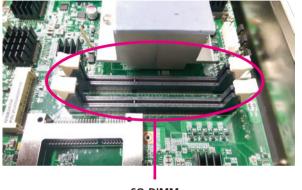

SO-DIMM sockets 2. Release the lock on the SO-DIMM socket.

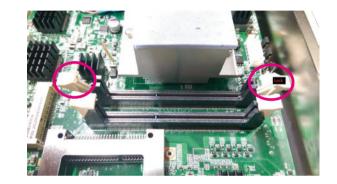

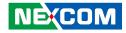

3. Insert the module into the socket at an 90 degree angle. Apply firm and even pressure to each end of the module until it slips into the socket.

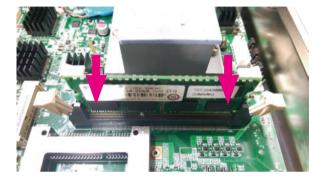

4. While pushing the SO-DIMM into the position, the lock will close automatically.

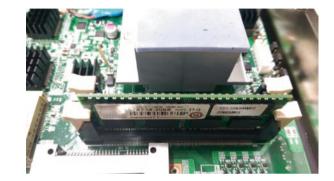

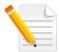

NOTE: If only one SO-DIMM will be installed, DIMM 1 must be installed first.

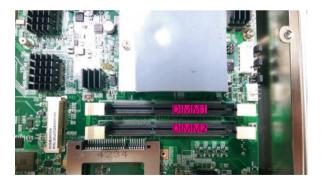

.

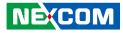

## Installing a SIM Card

1. Locate the SIM card holder on the front panel and release it by pushing the yellow button.

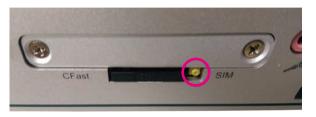

3. Insert the SIM card holder back to its original position.

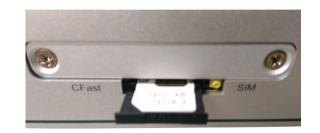

2. Place the SIM card into the holder.

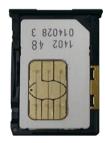

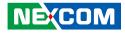

## **Installing an Antenna**

1. Remove the antenna hole covers located on the front panel.

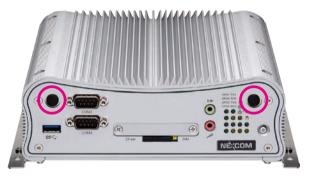

2. Insert the antenna jack end of the cable through the antenna hole.

3. Insert the 2 rings (ring 1 and ring 2) onto the antenna jack end of the cable.

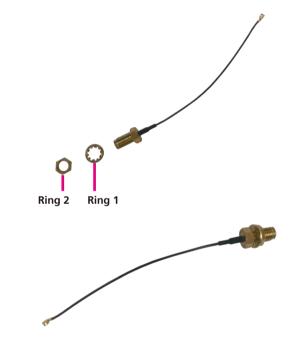

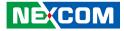

4. Secure the external antenna onto the antenna jack.

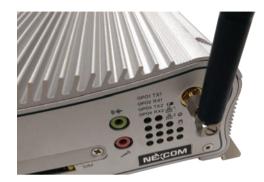

5. Attach the other end of the antenna cable onto the module.

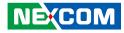

## Installing a SATA Hard Drive for NISE 2400

- 1. Remove the bottom cover before installing a SATA HDD.
- 2. Remove the 4 screws around the empty HDD bracket.

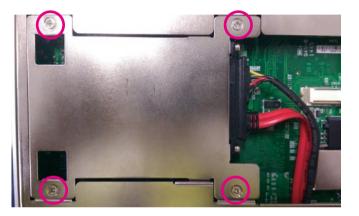

3. Use the screws to secure the 2.5" HDD drive in place.

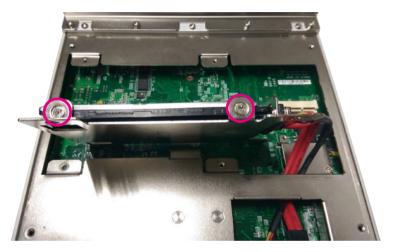

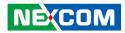

4. Secure the HDD bracket to its original place.

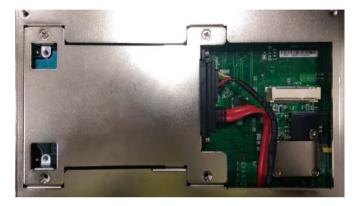

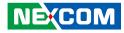

## Installing a SATA Hard Drive for NISE 2410 and NISE 2420

- 1. Remove the bottom cover before installing a SATA HDD.
- 2. Remove the 4 screws around the empty HDD bracket.

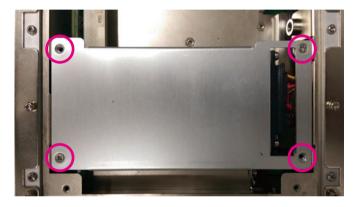

3. Use the screws to secure the 2.5" HDD drive in place.

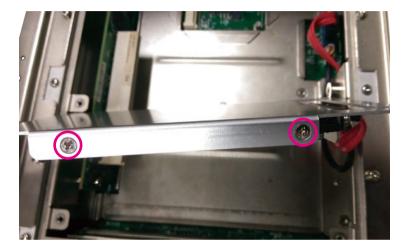

4. Secure the HDD bracket to its original place.

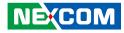

# CHAPTER 4: BIOS SETUP

This chapter describes how to use the BIOS setup program for the NISE 2400 series. The BIOS screens provided in this chapter are for reference only and may change if the BIOS is updated in the future.

To check for the latest updates and revisions, visit the NEXCOM website at www.nexcom.com.tw.

## **About BIOS Setup**

The BIOS (Basic Input and Output System) Setup program is a menu driven utility that enables you to make changes to the system configuration and tailor your system to suit your individual work needs. It is a ROM-based configuration utility that displays the system's configuration status and provides you with a tool to set system parameters.

These parameters are stored in non-volatile battery-backed-up CMOS RAM that saves this information even when the power is turned off. When the system is turned back on, the system is configured with the values found in CMOS.

With easy-to-use pull down menus, you can configure such items as:

- Hard drives, diskette drives, and peripherals
- Video display type and display options
- Password protection from unauthorized use
- Power management features

The settings made in the setup program affect how the computer performs. It is important, therefore, first to try to understand all the setup options, and second, to make settings appropriate for the way you use the computer.

## When to Configure the BIOS

- This program should be executed under the following conditions:
- When changing the system configuration
- When a configuration error is detected by the system and you are prompted to make changes to the setup program
- When resetting the system clock
- When redefining the communication ports to prevent any conflicts
- When making changes to the Power Management configuration
- When changing the password or making other changes to the security setup

Normally, CMOS setup is needed when the system hardware is not consistent with the information contained in the CMOS RAM, whenever the CMOS RAM has lost power, or the system features need to be changed.

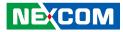

## **Default Configuration**

Most of the configuration settings are either predefined according to the Load Optimal Defaults settings which are stored in the BIOS or are automatically detected and configured without requiring any actions. There are a few settings that you may need to change depending on your system configuration.

## **Entering Setup**

When the system is powered on, the BIOS will enter the Power-On Self Test (POST) routines. These routines perform various diagnostic checks; if an error is encountered, the error will be reported in one of two different ways:

- If the error occurs before the display device is initialized, a series of beeps will be transmitted.
- If the error occurs after the display device is initialized, the screen will display the error message.

Powering on the computer and immediately pressing <Del> allows you to enter Setup.

Press the belkey to enter Setup:

NECOM

## Legends

| Кеу    | Function                                                                 |
|--------|--------------------------------------------------------------------------|
| ← →    | Moves the highlight left or right to select a menu.                      |
|        | Moves the highlight up or down between sub-menus or fields.              |
| Esc    | Exits the BIOS Setup Utility.                                            |
| +      | Scrolls forward through the values or options of the highlighted field.  |
| -      | Scrolls backward through the values or options of the highlighted field. |
| Tab    | Selects a field.                                                         |
| F1     | Displays General Help.                                                   |
| F2     | Load previous values.                                                    |
| F3     | Load optimized default values.                                           |
| F4     | Saves and exits the Setup program.                                       |
| Enter, | Press <enter> to enter the highlighted sub-menu</enter>                  |

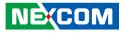

### Scroll Bar

- -

When a scroll bar appears to the right of the setup screen, it indicates that there are more available fields not shown on the screen. Use the up and down arrow keys to scroll through all the available fields.

#### Submenu

When " $\blacktriangleright$ " appears on the left of a particular field, it indicates that a submenu which contains additional options are available for that field. To display the submenu, move the highlight to that field and press  $\blacksquare$ .

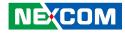

## **BIOS Setup Utility**

Once you enter the AMI BIOS Setup Utility, the Main Menu will appear on the screen. The main menu allows you to select from several setup functions and one exit. Use arrow keys to select among the items and press to accept or enter the submenu.

## Main

The Main menu is the first screen that you will see when you enter the BIOS Setup Utility.

| Main                                                                                            | Advanced | Chipset | Security                                                   | Boot  | Save & Exit                                                                                                    |
|-------------------------------------------------------------------------------------------------|----------|---------|------------------------------------------------------------|-------|----------------------------------------------------------------------------------------------------|
| BIOS Informat<br>BIOS Vendor<br>Core Version<br>Compliancy<br>Project Versior<br>Build Date and | 1        |         | American<br>5.009<br>UEFI 2.3;<br>N240-012 2<br>05/22/2015 | x64   | Set the Date. Use Tab to switch<br>between Date elements.                                                                                      |
| CPU Configura<br>Microcode Pate                                                                 |          |         | 901                                                        |       |                                                                                                    |
| Memory Inform<br>Total Memory                                                                   | nation   |         | 8192 MB                                                    |       |                                                                                                    |
| GDP Informati<br>Intel(R) GOP I<br>System Date<br>System Time                                   |          |         | [N/A]<br>[Sat 06/13/<br>[00:56:04]                         | 2015] | →←: Select Screen<br>↑1: Select Item<br>Enter: Select<br>+/-: Change Opt.<br>F1: General Help<br>F2: Previous Values<br>F3: Optimized Defaults |
|                                                                                                 |          |         |                                                            |       | F4: Save & Exit<br>ESC: Exit                                                                                                    |

#### System Date

The date format is <day>, <month>, <date>, <year>. Day displays a day, from Monday to Sunday. Month displays the month, from January to December. Date displays the date, from 1 to 31. Year displays the year, from 1999 to 2099.

#### System Time

The time format is <hour>, <minute>, <second>. The time is based on the 24-hour military-time clock. For example, 1 p.m. is 13:00:00. Hour displays hours from 00 to 23. Minute displays minutes from 00 to 59. Second displays seconds from 00 to 59.

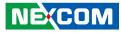

## **Advanced**

، کے کے ک

The Advanced menu allows you to configure your system for basic operation. Some entries are defaults required by the system board, while others, if enabled, will improve the performance of your system or let you set some features according to your preference.

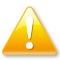

Setting incorrect field values may cause the system to malfunction.

| Main       Advanced       Chipset       Security       Boot       Save & Exit         > ACPI Settings       > IT8786E Super IO Configuration       >       System ACPI Parameters.       System ACPI Parameters.         > Hardware Monitor       > CPU Configuration       >       PPM Configuration       System ACPI Parameters.         > IDE Configuration       > USB Configuration       -       -       -         > USB Configuration       -       -       Select Item       -         The Configuration       -       -       Select Item       -         PUS Configuration       -       -       Select Item       -         Figuration       -       -       Select Item       -       -         Provision       -       -       -       Select Item       -         Inter: Select       -       -       -       -       -       -         Provision       -       -       -       -       -       -       -       -       -       -       -       -       -       -       -       -       -       -       -       -       -       -       -       -       -       -       -       -       -       - |                                                                                                    | Aptio Setup U                                                     | tility - Cop | yright (C) 20 | 13 America | an Megatrends, Inc.                                                                                                    |  |
|----------------------------------------------------------------------------------------------------|----------------------------------------------------------------------------------------------------|-------------------------------------------------------------------|--------------|---------------|------------|----------------------------------------------------------------------------------------------------|--|
| <ul> <li>► IT8786E Super IO Configuration</li> <li>► Hardware Monitor</li> <li>► CPU Configuration</li> <li>► PPM Configuration</li> <li>► IDE Configuration</li> <li>► USB Configuration</li> <li>► USB Configuration</li> <li>► USB Configuration</li> <li>► IDE Configuration</li> </ul>                                                                                                    | Main                                                                                                    | Advanced                                                          | Chipset      | Security      | Boot       | Save & Exit                                                                                                    |  |
|                                                                                                    | <ul> <li>A CPI Settin</li> <li>IT8786E Su</li> <li>Hardware M</li> <li>CPU Config</li> <li>PPM Config</li> <li>IDE Configu</li> </ul> | gs<br>per IO Configu<br>Ionitor<br>uration<br>guration<br>uration |              | security      | Buot       | System ACPI Parameters.           →+-: Select Screen           1): Select Item           Enter: Select           +/-: Change Opt.           F1: General Help           F2: Optimized Defaults           F3: Optimized Defaults           F4: Save & Exit |  |
| Version 2.16.1242. Copyright (C) 2013 American Megatrends, Inc.                                                                                                    |                                                                                                    | Varsian 2.1                                                       | (1242, Com   | wight (C) 201 | A moricon  | Magatrands Inc                                                                                                    |  |

#### **ACPI Settings**

This section is used to configure ACPI Settings.

| Aptio Setup Utili<br>Advanced                           | ty - Copyright (C) 2013 American M        | egatrends, Inc.                                                                                                    |
|---------------------------------------------------------|-------------------------------------------|----------------------------------------------------------------------------------------------------|
| ACPI Settings<br>Enable Hibernation<br>ACPI Sleep State | [Enabled]<br>[S3 (Suspend to RAM)]        | Enables or Disables System<br>ability to Hibernate (OS/84 Sleep<br>State). This option may be not<br>effective with some OS.                                                   |
|                                                         | Enable Hibernation<br>Disabled<br>Enabled |                                                                                                    |
|                                                         |                                           | → ↔: Select Screen<br>1/: Select Item<br>Enter: Select<br>+/- Change Opt.<br>F1: General Help<br>F2: Previous Values<br>F3: Optimized Defaults<br>F4: Save & Exit<br>ESC: Exit |
| Version 2.16.12                                         | 242. Copyright (C) 2013 American Meg      | atrends, Inc.                                                                                                    |

#### **Enable Hibernation**

Enables or disables system ability to hibernate (OS/S4 Sleep State). This option may not be effective with some OS.

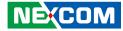

#### **ACPI Sleep State**

| ACPI Settings                          |                                                             | Select the ACPI sleep state<br>the system will enter when the                                                       |
|----------------------------------------|-------------------------------------------------------------|----------------------------------------------------------------------------------------------------|
| Enable Hibernation<br>ACPI Sleep State | <b>[Enabled]</b><br>[S3 (Suspend to RAM)]                   | SUSPEND button is pressed.                                                                                          |
|                                        | ACPI Sleep State<br>Suspend Disabled<br>S3 (Suspend to RAM) | →←: Select Screen<br>†1: Select Item<br>Enter: Select<br>+/: Change Opt.<br>F1: General Help<br>F2: Previous Values |

Select the highest ACPI sleep state the system will enter when the suspend button is pressed. The options are Suspend Disabled and S3 (Suspend to RAM).

#### **IT8786E Super IO Configuration**

This section is used to configure the serial ports.

| IT8786E Super IO Configuration                                                                                                    |         | Set Parameters of Serial Por<br>1 (COMA)                                                                                                    |
|----------------------------------------------------------------------------------------------------|---------|----------------------------------------------------------------------------------------------------|
| Super IO Chip<br>Serial Port 1 Configuration<br>Serial Port 2 Configuration<br>Serial Port 3 Configuration<br>Serial Port 4 Configuration | IT8786E |                                                                                                    |
|                                                                                                    |         | -++-: Select Screen<br>1): Select Item<br>Enter: Select<br>+/-: Change Opt.<br>F1: General Help<br>F2: Previous Values<br>F3: Optimized Defaults<br>F4: Save & Exit<br>ESC: Exit |

#### Super IO Chip

Displays the Super I/O chip used on the board.

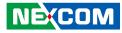

#### **Serial Port 1 Configuration**

This section is used to configure serial port 1.

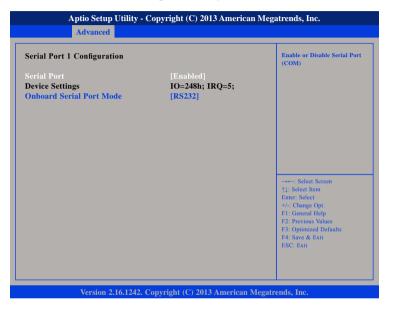

#### **Serial Port**

Enables or disables the serial port.

#### **Onboard Serial Port Mode**

Select this to change the serial port mode to RS232, RS422, RS485 or RS485 Auto.

### Serial Port 2 Configuration

This section is used to configure serial port 2.

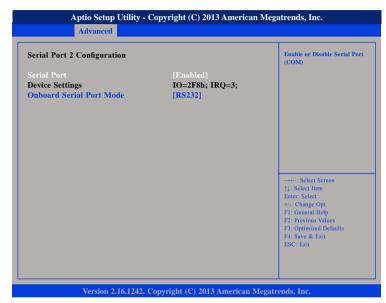

#### Serial Port

Enables or disables the serial port.

#### Onboard Serial Port Mode

Select this to change the serial port mode to RS232, RS422, RS485 or RS485 Auto.

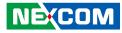

#### **Serial Port 3 Configuration**

This section is used to configure serial port 3.

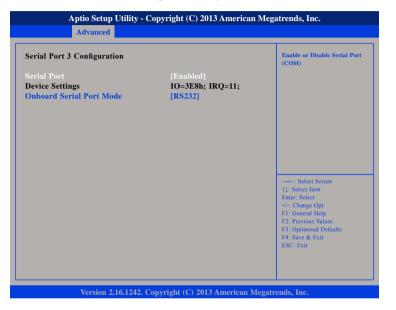

#### Serial Port

Enables or disables the serial port.

#### **Onboard Serial Port Mode**

Select this to change the serial port mode to RS232 or GPS.

### **Serial Port 4 Configuration**

This section is used to configure serial port 4.

| Serial Port 4 Configuration    |                               | Enable or Disable Serial Por<br>(COM)                                                                                                    |
|--------------------------------|-------------------------------|----------------------------------------------------------------------------------------------------|
| Serial Port<br>Device Settings | [Enabled]<br>IO=2E8h; IRQ=10; |                                                                                                    |
|                                |                               | →→→: Select Screen<br>14: Select Item<br>Enter: Select<br>+/-: Change Opt.<br>F1: General Help<br>F2: Previous Values<br>F3: Optimized Defaults<br>F4: Save & Exit<br>ESC: Exit |

#### Serial Port

Enables or disables the serial port.

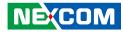

#### Hardware Monitor

This section is used to monitor hardware status such as temperature, fan speed and voltages.

| Pc Health Status                                                                          |                                                                                      |                                                                                                    |
|-------------------------------------------------------------------------------------------|--------------------------------------------------------------------------------------|----------------------------------------------------------------------------------------------------|
| CPU temperature(DTS)<br>System temperature<br>Fan Speed<br>VCore<br>VCC12<br>VCC5<br>VCC3 | : +46 C<br>: +30 C<br>: N/A<br>: +0.900 V<br>: +11.952 V<br>: +5.040 V<br>: +3.326 V |                                                                                                    |
|                                                                                           |                                                                                      | →→-: Select Screen<br>11: Select Item<br>Entre: Select<br>+/-: Change Opt.<br>F1: General Help<br>F2: Previous Values<br>F3: Optimized Defaults<br>F4: Save & Exit<br>ESC: Exit |

#### **CPU Temperature (DTS)**

Detects and displays the current CPU temperature.

#### System Temperature

Detects and displays the current system temperature.

#### Fan Speed

Detects and displays the fan speed.

#### VCore

Detects and displays the Vcore CPU voltage.

### VCC12

Detects and displays 12V voltage.

#### VCC5

Detects and displays 5V voltage.

#### VCC3

Detects and displays 3.3V voltage.

.

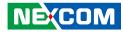

#### **CPU Configuration**

This section is used to configure the CPU.

| CPU Configuration Socket 0 CPU Information                                                              |                                                | Number of cores to enable in<br>each processor package.                                                                                                    |
|----------------------------------------------------------------------------------------------------|------------------------------------------------|----------------------------------------------------------------------------------------------------|
| CPU Speed<br>64-bit                                                                                     | 1918 MHz<br>Supported                          |                                                                                                    |
| Active Processor Cores<br>Limit CPUID Maximum<br>Execute Disable Bit<br>Intel Virtualization Technology | [All]<br>[Disabled]<br>[Enabled]<br>[Disabled] |                                                                                                    |
|                                                                                                    |                                                | →→→: Select Screen<br>↑↓: Select Item<br>Enter: Select<br>+//: Change Opt.<br>FI: General Help<br>F2: Previous Values<br>F3: Optimized Defaults<br>F4: Save & Exit<br>ESC: Exit |

#### **Active Processors Cores**

Select the number of cores to enable in each processor package.

#### Limit CPUID Maximum

The CPUID instruction of some newer CPUs will return a value greater than 3. The default is Disabled because this problem does not exist in the Windows series operating systems. If you are using an operating system other than Windows, this problem may occur. To avoid this problem, enable this field to limit the return value to 3 or lesser than 3.

#### Execute Disable Bit

When this field is set to Disabled, it will force the XD feature flag to always return to 0. XD can prevent certain classes of malicious buffer overflow attacks when combined with a supporting OS (Windows Server 2003 SP1,Windows XP SP2, SuSE Linux 9.2, RedHat Enterprise 3 Update 3).

#### Intel® Virtualization Technology

Enables or disables Intel Virtualization technology.

.

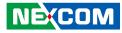

#### **PPM Configuration**

This section is used to configure the Processor Power Management (PPM) configuration.

| Aptio Setup Utility - Copyright (C) 2013 American Megatrends, Inc.<br>Advanced |                                      | can Megatrends, Inc.                                                                                                    |
|--------------------------------------------------------------------------------|--------------------------------------|----------------------------------------------------------------------------------------------------|
| PPM Configuration                                                              |                                      | Enable/Disable Intel SpeedStep                                                                                                    |
| EIST                                                                           |                                      |                                                                                                    |
|                                                                                |                                      |                                                                                                    |
|                                                                                |                                      | →→→: Select Screen<br>14: Select Item<br>Enter: Select<br>+/-: Change Opt.<br>F1: General Help<br>F2: Previous Values<br>F3: Optimized Defaults |
| Version 2.                                                                     | 16.1242, Copyright (C) 2013 American | F4: Save & Exit<br>ESC: Exit<br>n Megatrends, Inc.                                                                                              |

#### **EIST** Enables or disables Intel<sup>®</sup> SpeedStep.

### **IDE Configuration**

This section is used to configure the SATA drives.

| IDE Configuration              |                          | Enable / Disable Serial ATA          |
|--------------------------------|--------------------------|--------------------------------------|
| Serial-ATA (SATA)<br>SATA Mode | [Enabled]<br>[AHCI Mode] |                                      |
| Silli Mode                     | [miler mode]             |                                      |
| Serial-ATA Port 0              | [Enabled]                |                                      |
| SATA Port0 HotPlug             | [Disabled]               |                                      |
| Serial-ATA Port 1              | [Enabled]                |                                      |
| SATA Port1 HotPlug             | [Disabled]               |                                      |
| SATA Port0                     |                          |                                      |
| Not Present                    |                          | →← Select Screen                     |
|                                |                          | ↑↓: Select Item                      |
| SATA Port1                     |                          | Enter: Select                        |
| Not Present                    |                          | +/-: Change Opt.<br>F1: General Help |
|                                |                          | F2: Previous Values                  |
|                                |                          | F3: Optimized Defaults               |
|                                |                          | F4: Save & Exit                      |
|                                |                          | ESC: Exit                            |

#### Serial-ATA (SATA)

Enables or disables the SATA controller.

#### SATA Mode Selection

Configures the SATA as IDE, AHCI or RAID mode.

- IDE This option configures the Serial ATA drives as Parallel ATA physical storage device.
- AHCI This option configures the Serial ATA drives to use AHCI (Advanced Host Controller Interface). AHCI allows the storage driver to enable the advanced Serial ATA features which will increase storage performance.

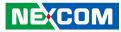

**Serial-ATA Port 0** Enables or disables SATA port 0.

#### SATA Port0 HotPlug

Enables or disables hot pluggable support on SATA port 0.

**Serial-ATA Port 1** Enables or disables SATA port 1.

#### SATA Port1 HotPlug

Enables or disables hot pluggable support on SATA port 1.

### **USB** Configuration

This section is used to configure the USB.

| USB Configuration   |           | Enables Legacy USB support.<br>AUTO option disables legacy                                   |
|---------------------|-----------|----------------------------------------------------------------------------------------------|
| USB Module Version  | 8.10.27   | support if no USB devices are<br>connected. DISABLE option wil<br>keep USB devices available |
| USB Devices:        |           | only for EFI applications.                                                                   |
| 2 Keyboards, 2 Hubs |           |                                                                                              |
| Legacy USB Support  |           |                                                                                              |
| USB3.0 Support      | [Enabled] |                                                                                              |
| XHCI Hand-off       | [Enabled] |                                                                                              |
| EHCI Hand-off       | [Enabled] |                                                                                              |
|                     |           | →←: Select Screen                                                                            |
|                     |           | ↑↓: Select Item                                                                              |
|                     |           | Enter: Select                                                                                |
|                     |           | +/-: Change Opt.<br>F1: General Help                                                         |
|                     |           | F2: Previous Values                                                                          |
|                     |           | F3: Optimized Defaults                                                                       |
|                     |           | F4: Save & Exit                                                                              |
|                     |           | ESC: Exit                                                                                    |

#### Legacy USB Support

Enable Enables Legacy USB.

Auto Disables support for Legacy when no USB devices are connected. Disable Keeps USB devices available only for EFI applications.

#### USB3.0 Support

Enables or disables USB 3.0 controller support.

#### XHCI Hand-off and EHCI Hand-off

This is a workaround for OSs that does not support XHCI hand-off and EHCI Hand-off. The XHCI and EHCI ownership change should be claimed by the XHCI and EHCI driver respectively.

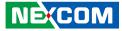

## Chipset

This section gives you functions to configure the system based on the specific features of the chipset. The chipset manages bus speeds and access to system memory resources.

|           | Advanced | Chipset | Security | Boot | Save & Exit                                                                                                    |
|-----------|----------|---------|----------|------|----------------------------------------------------------------------------------------------------|
| uth Bridg | e        |         |          |      | South Bridge Parameters                                                                                                    |
|           |          |         |          |      | →++ Select Screen<br>↑↓ Select Icm<br>Enter: Select<br>+/-: Change Opt.<br>F1: General Help<br>F2: Previous Values<br>F3: Optimized Defaults<br>F4: Save & Exit<br>ESC: Exit |

#### South Bridge

This field is used to configure South Bridge Parameters.

## South Bridge

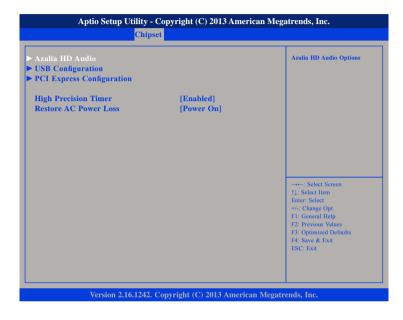

#### **High Precision Timer**

Enables or disables high precision event timer.

#### **Restore AC Power Loss**

Select the AC power state when power is re-applied after a power failure.

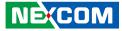

## **PCH Azalia Configuration**

| Audio Configuration                   |                        | Control Detection of the Azalia                                                                                                    |
|---------------------------------------|------------------------|----------------------------------------------------------------------------------------------------|
| Audio Controller<br>Azalia HDMI Codec | [Enabled]<br>[Enabled] | device.<br>Disabled = Azalia will be<br>unconditionally disabled<br>Enabled = Azalia will be<br>unconditionally Enabled<br>Auto = Azalia will be enabled if<br>present, disabled otherwise. |
|                                       |                        | -++-: Select Screen<br>↑↓: Select Item<br>Ente: Select<br>+/-: Change Opt<br>F1: General Help<br>F2: Previous Values<br>F3: Optimized Defaults<br>F4: Save & Exit<br>ESC: Exit              |

#### Azalia

Control detection of the Azalia device.

| Disabled | Azalia will be unconditionally disabled. |
|----------|------------------------------------------|
| Enabled  | Azalia will be unconditionally Enabled.  |

#### Azalia HDMI Codec

Enables or disables internal HDMI codec for Azalia.

## **USB** Configuration

| USB 2.0(EHCI) Support |            |                                                                  |
|-----------------------|------------|------------------------------------------------------------------|
|                       |            | be enabled.                                                      |
| USB RMH Mode          | [Enabled]  |                                                                  |
| USB EHCI debug        | [Disabled] |                                                                  |
|                       |            |                                                                  |
|                       |            |                                                                  |
|                       |            |                                                                  |
|                       |            |                                                                  |
|                       |            |                                                                  |
|                       |            | →←: Select Screen                                                |
|                       |            | ↑↓: Select Item<br>Enter: Select                                 |
|                       |            | +/-: Change Opt.                                                 |
|                       |            | F1: General Help                                                 |
|                       |            |                                                                  |
|                       |            | F4: Save & Exit                                                  |
|                       |            | ESC: Exit                                                        |
|                       |            | F2: Previous Values<br>F3: Optimized Defaults<br>F4: Save & Exit |

#### USB 2.0(EHCI) Support

Enables or disables the Enhanced Host Controller Interface (USB 2.0), one EHCI controller must always be enabled.

#### USB RMH Mode

Enables or disables PCH USB rate matching hubs mode.

#### **USB EHCI Debug**

Enables or disables PCH EHCI debug capability.

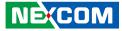

### **PCI Express Configuration**

| PCI Express Configuration |           | Enable or Disable the PCI               |
|---------------------------|-----------|-----------------------------------------|
| PCI Express Port 0        |           | Express Port 0 in the Chipset.          |
| PCI Express Port 1        | [Enabled] |                                         |
| PCI Express Port 2        | [Enabled] |                                         |
| PCI Express Port 3        | [Enabled] |                                         |
|                           |           |                                         |
|                           |           | →←: Select Screen                       |
|                           |           | ↑↓: Select Item<br>Enter: Select        |
|                           |           | +/-: Change Opt.                        |
|                           |           | F1: General Help<br>F2: Previous Values |
|                           |           | F3: Optimized Defaults                  |
|                           |           | F4: Save & Exit                         |
|                           |           | F4: Save & Exit<br>ESC: Exit            |

#### PCI Express Port 0 to PCI Express Port 3

Enables or disables the PCI Express ports 0 to 3 on the chipset.

## Security

| A                                                                                                    | ptio Setup U                                                                                                    | Jtility - Cop                                                                | yright (C) 20                             | 13 America | n Mega | atrends, Inc.                                                                                                    |
|----------------------------------------------------------------------------------------------------|----------------------------------------------------------------------------------------------------|------------------------------------------------------------------------------|-------------------------------------------|------------|--------|----------------------------------------------------------------------------------------------------|
| Main                                                                                                    | Advanced                                                                                                    | Chipset                                                                      | Security                                  | Boot       | Sav    | e & Exit                                                                                                    |
| Password De                                                                                                    | scription                                                                                                    |                                                                              |                                           |            |        | Set Administrator Password                                                                                                    |
| If ONLY the<br>then this only<br>only asked fo<br>If ONLY the<br>is a power on<br>boot or enter<br>have Adminis<br>The password<br>in the followi | r limits acces<br>r when enter<br>User's passw<br>password an<br>Setup. In Se<br>trator rights<br>l length must<br>ng range: | s to Setup a<br>ing Setup.<br>ord is set, tl<br>nd must be o<br>tup the User | nd is<br>hen this<br>entered to<br>r Will |            |        |                                                                                                    |
| Minimum len<br>Maximum ler                                                                                                    | 0                                                                                                    |                                                                              | 3<br>20                                   |            |        |                                                                                                    |
| Administrato<br>User Passwor                                                                                                    | r Password                                                                                                    |                                                                              |                                           |            |        | →→→: Select Screen<br>1]: Select Hem<br>Enter: Select<br>+/-: Change Opt.<br>F1: General Help<br>F2: Previous Values<br>F3: Optimized Defaults<br>F4: Save & Exit<br>ESC: Exit |
|                                                                                                    | Version 2.1                                                                                                    | 6.1242. Copy                                                                 | right (C) 201                             | 3 American | Megatr | ends, Inc.                                                                                                    |

#### Administrator Password

Select this to reconfigure the administrator's password.

#### User Password

Select this to reconfigure the user's password.

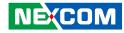

## Boot

.

This section is used to configure the boot features.

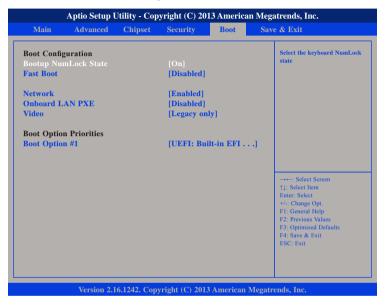

#### Bootup NumLock State

This allows you to determine the default state of the numeric keypad. By default, the system boots up with NumLock on wherein the function of the numeric keypad is the number keys. When set to Off, the function of the numeric keypad is the arrow keys.

#### Fast Boot

When enabled, the BIOS will shorten or skip some check items during POST. This will decrease the time needed to boot the system.

#### Network

Controls the execution of UEFI and legacy PXE OpROM.

#### **Onboard LAN PXE**

Options to disable onboard LAN PXE ROM or enable it for LAN1 or LAN2 .

#### Video

Controls the execution of UEFI and legacy video OpROM.

#### **Boot Option Priorities**

Adjust the boot sequence of the system. Boot Option #1 is the first boot device that the system will boot from, next will be #2 and so forth.

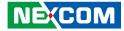

## Save & Exit

| Save Changes and Reset<br>Discard Changes and Reset<br>Restore Defaults | Reset the system after saving<br>the changes.                                                                                                    |
|-------------------------------------------------------------------------|----------------------------------------------------------------------------------------------------|
|                                                                         |                                                                                                    |
|                                                                         | →+→: Select Screen<br>↑↓: Select Item<br>Enter: Select<br>+/.: Change Opt.<br>F1: General Help<br>F2: Previous Values<br>F3: Optimized Defaults<br>F4: Save & Exit<br>ESC: Exit |

#### Save Changes and Reset

To save the changes and reset, select this field then press <Enter>. A dialog box will appear. Confirm by selecting Yes.

#### **Discard Changes and Reset**

To exit the Setup utility without saving the changes, select this field then press <Enter>. You may be prompted to confirm again before exiting.

#### **Restore Defaults**

To restore the BIOS to default settings, select this field then press <Enter>. A dialog box will appear. Confirm by selecting Yes.

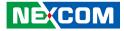

# **APPENDIX A: POWER CONSUMPTION**

## **Power Consumption Management**

#### Purpose

The purpose of the power consumption test is to verify the power dissipation of system, and the loading of power supply.

#### **Test Equipment**

- 1. 19" LCD Monitor.
- 2. DC power supply.
- 3. Operating System OS: Windows 8 (32 bit)
- 4. Burn In Test Ver7.1
- 5. Kpower Software.
- 6. Network test program.
- 7. USB 2.0 (5V, 0.5A (Cement Resistor)) \*4.
- 8. USB 3.0 (5V, 1.0A (Cement Resistor)) \*1.

#### **Device Under Test**

DUT: SYS#1

### **Test Procedure**

- 1. Make sure mechanical structure and electrical functionality are normal before testing.
- 2. Install all I/O load devices and according as system input voltage specifications to setup DC Power supply voltage.
- 3. Measure system maximum power consumption as below mode:
  - Standby mode.
  - BIOS mode.
  - 100% Full loading mode (Include USB load fixture)
- 4. Measure and record system maximum power consumption value.

# **Test Configuration**

| System<br>Configuration | Sys#1     |
|-------------------------|-----------|
| Product                 | NISE 2400 |
| CPU                     | Intel     |

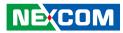

# **Test Result**

| System Mode                         |                                  | +9    | +9Vdc +12Vdc +24Vdc |       | +12Vdc |       | 4Vdc   | +30Vdc |       |
|-------------------------------------|----------------------------------|-------|---------------------|-------|--------|-------|--------|--------|-------|
| System                              | vioue                            | lmax. | Wmax                | lmax. | Wmax   | lmax. | Wmax   | lmax.  | Wmax  |
| Intel®<br>Atom™<br>CPU E3827        | Standby<br>mode.<br>(S3)         | 0.21A | 1.89W               | 0.21A | 2.4W   | 0.12A | 2.88W  | 0.11A  | 3.3W  |
| @ 1.75GHz<br>/8W.                   | BIOS<br>mode                     | 1.28A | 11.52W              | 1.0A  | 12W    | 0.51A | 12.24W | 0.43A  | 12.9W |
| BIOS<br>Version:<br>N240-002<br>X64 | 100%<br>Full<br>loading<br>mode. | 4.04A | 36.36W              | 3.01A | 36.12W | 1.51A | 36.24W | 1.21A  | 36.3W |

.

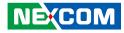

# APPENDIX B: GPI/O PROGRAMMING GUIDE

GPI/O (General Purpose Input/Output) pins are provided for custom system design. This appendix provides definitions and its default setting for the ten GPI/O pins in the NISE 2400 series. The pin definition is shown in the following table:

| Pin | GPI/O Mode | PowerOn<br>Default | Address     | Pin | GPI/O Mode | PowerOn<br>Default | Address     |
|-----|------------|--------------------|-------------|-----|------------|--------------------|-------------|
| 1   | VCC        | -                  | -           | 2   | GND        | -                  | -           |
| 3   | GPO0       | Low                | A03h (Bit6) | 4   | GPI0       | High               | A03h (Bit1) |
| 5   | GPO1       | Low                | A02h (Bit5) | 6   | GPI1       | High               | A05h (Bit5) |
| 7   | GPO2       | Low                | A07h (Bit0) | 8   | GPI2       | High               | A05h (Bit4) |
| 9   | GPO3       | Low                | A07h (Bit1) | 10  | GPI3       | High               | A00h (Bit1) |

Control the GPO 0/1/2/3 level from I/O port A03h bit6/ A02h bit5 A07h bit0/ A07h bit1. The bit is Set/Clear indicated output High/Low

GPO1\_LO; GPO2\_HI; GPO3\_LO;

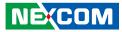

#### GPIO programming sample code

| #define GPO0<br>#define GPO1<br>#define GPO2<br>#define GPO3                                                                      | (0x01 << 6)<br>(0x01 << 5)<br>(0x01 << 0)<br>(0x01 << 1)                                                                                                    |
|----------------------------------------------------------------------------------------------------|----------------------------------------------------------------------------------------------------|
| #define GPO0_HI<br>#define GPO0_LO<br>#define GPO1_HI<br>#define GPO1_LO<br>#define GPO2_HI<br>#define GPO3_LO<br>#define GPO3_LO | outportb(0xA03, GPO0)<br>outportb(0xA03, 0x00)<br>outportb(0xA02, GPO1)<br>outportb(0xA02, 0x00)<br>outportb(0xA07, GPO2)<br>outportb(0xA07, 0x00)<br>outportb(0xA07, 0x00)<br>outportb(0xA07, 0x00) |
| void main(void)<br>{<br>GPO0_HI;                                                                                                  |                                                                                                    |

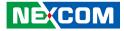

# APPENDIX C: LED PROGRAMMING GUIDE

LEDs are provided for custom system design. This appendix provides definitions and its default setting for the LEDs in the NISE 2400 series.

The LED definition is shown in the following table:

| Pin       | PowerOn<br>Default | Address     |
|-----------|--------------------|-------------|
| LED2D-PR0 | High               | A07h (Bit5) |
| LED2D-PR1 | High               | A07h (Bit4) |
| LED2D-PR2 | High               | A07h (Bit3) |
| LED2D-PR3 | High               | A07h (Bit2) |

Control the LED2D (PR0/ PR1/ PR2/ PR3) level from I/O port A07h bit (2/3/4/5). The bit is Set/Clear indicated output High/Low

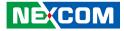

# APPENDIX D: WATCHDOG TIMER SETTING

# ITE8786 Watchdog Programming Guide

#define SUPERIO\_PORT 0x2E #define WDT\_SET 0x72 #define WDT\_VALUE 0x73

void main(void)

# Enter SuperIO Configuration outportb(SUPERIO\_PORT, 0x87); outportb(SUPERIO\_PORT, 0x01); outportb(SUPERIO\_PORT, 0x55); outportb(SUPERIO\_PORT, 0x55);

# Set LDN

NEXCOM

outportb(SUPERIO\_PORT, 0x07); outportb(SUPERIO\_PORT+1, 0x07);

# Set WDT setting

outportb(SUPERIO\_PORT, WDT\_SET);
outportb(SUPERIO\_PORT+1, 0x90);

# Use the second# Use the minute, change value to 0x10

# Set WDT sec/min

outportb(SUPERIO\_PORT, WDT\_VALUE); outportb(SUPERIO\_PORT+1, 0x05); #Set 5 seconds